# 通過PAT傳遞LAN到LAN IPSec隧道的IOS路由器 配置示例

## 目錄

[簡介](#page-0-0) [必要條件](#page-1-0) [需求](#page-1-1) [採用元件](#page-1-2) [慣例](#page-1-3) [設定](#page-1-4) [網路圖表](#page-1-5) [配置IPSec NAT透明性](#page-1-6) [沒有IPSec NAT透明度的配置](#page-5-0) [驗證](#page-8-0) [使用IPSec NAT透明性進行驗證](#page-9-0) [不使用IPSec NAT透明性進行驗證](#page-10-0) [疑難排解](#page-11-0) [使用IPSec NAT透明性進行故障排除](#page-11-1) [不使用IPSec NAT透明性進行故障排除](#page-16-0) [相關資訊](#page-22-0)

# <span id="page-0-0"></span>簡介

本文提供連線埠位址轉譯(PAT)的組態範例,以允許建立LAN到LAN IPSec通道。它適用於只有一個 公共IP地址(用於Cisco IOS®路由器以對所有流量執行PAT)且需要通過IPSec隧道的方案。

對於執行Cisco IOS軟體版本12.2(13)T之前的VPN閘道,執行PAT的路由器上需要IPSec傳輸功能 ,以允許透過封裝安全負載(ESP)。

**注意:**此功能在軟體諮詢(僅限註冊客戶)中稱為IPSec通<mark>過網路</mark>地址[轉換\(](//tools.cisco.com/RPF/register/register.do)NAT)支援。

若要從本地(PATed)對等點啟動通道,不需要設定。若要從遠端對等點啟動通道,需要以下命令:

#### • ip nat inside source static esp inside ip interface interface

#### • ip nat inside source static udp *inside\_ip* 500 interface interface 500

對於運行Cisco IOS軟體版本12.2(13)T以後的VPN網關,IPSec流量將封裝到使用者資料協定 (UDP)埠4500資料包中。此功能稱為<u>[IPSec NAT透明](//www.cisco.com/en/US/docs/ios/12_2t/12_2t13/feature/guide/ftipsnat.html)</u>。若要從本地(PATed)對等點啟動通道,不需 要設定。

若要從遠端對等點啟動通道,需要以下命令:

• ip nat inside source static udp inside\_ip 4500 interface interface 4500

• ip nat inside source static udp inside\_ip 500 interface interface 500 發出no crypto ipsec nat-transparency udp-encaps命令以禁[用IPSec NAT Transparency。](//www.cisco.com/en/US/docs/ios/12_2t/12_2t13/feature/guide/ftipsnat.html)

## <span id="page-1-0"></span>必要條件

## <span id="page-1-1"></span>需求

本文件沒有特定需求。

## <span id="page-1-2"></span>採用元件

本檔案中的資訊是根據Cisco IOS軟體版本12.3(7)T1。

本文中的資訊是根據特定實驗室環境內的裝置所建立。文中使用到的所有裝置皆從已清除(預設 )的組態來啟動。如果您的網路正在作用,請確保您已瞭解任何指令可能造成的影響。

## <span id="page-1-3"></span>慣例

如需文件慣例的詳細資訊,請參閱[思科技術提示慣例](//www.cisco.com/en/US/tech/tk801/tk36/technologies_tech_note09186a0080121ac5.shtml)。

## <span id="page-1-4"></span>設定

本節提供用於設定本文件中所述功能的資訊。

## <span id="page-1-5"></span>網路圖表

#### 本檔案會使用以下網路設定:

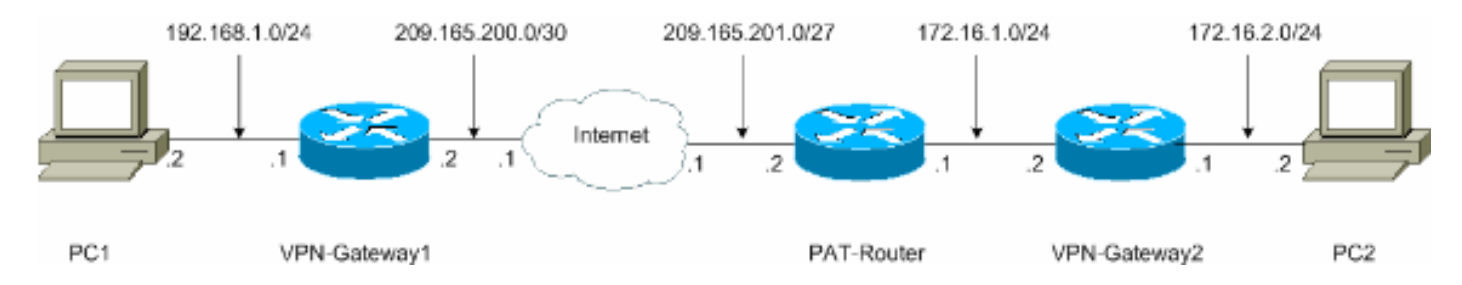

## <span id="page-1-6"></span>配置IPSec NAT透明性

本檔案會使用以下設定:

- VPN-Gateway1
- PAT路由器
- VPN-Gateway2

#### VPN-Gateway1

VPN-Gateway1#**show running-config** Building configuration...

```
Current configuration : 1017 bytes
!
version 12.3
service timestamps debug datetime msec
service timestamps log datetime msec
no service password-encryption
!
hostname VPN-Gateway1
!
!--- VPN Gateway1 and VPN Gateway2 can be any devices
that !--- perform IPSec. For detailed information on
configuring IPSec !--- refer to IPSec Technology Support
Information. !--- IPSec configuration between VPN
Gateway1 and VPN Gateway2 !--- is beyond the scope of
this document. boot-start-marker boot-end-marker ! !
clock timezone EST 0 no aaa new-model ip subnet-zero ! !
ip audit po max-events 100 no ftp-server write-enable !
! ! ! ! !--- IKE policies (phase 1). crypto isakmp
policy 10
 authentication pre-share
crypto isakmp key cisco123 address 209.165.201.2
!
!
crypto ipsec transform-set basic esp-des esp-md5-hmac
!
!--- IPSec policies (phase 1). crypto map mymap 10
ipsec-isakmp
 set peer 209.165.201.2
 set transform-set basic
 match address 101
!
!
!
interface Ethernet0/0
 ip address 192.168.1.1 255.255.255.0
!
interface Serial1/0
  ip address 209.165.200.2 255.255.255.252
  serial restart-delay 0
crypto map mymap
!
ip classless
ip route 0.0.0.0 0.0.0.0 209.165.200.1
no ip http server
no ip http secure-server
!
!
!
access-list 101 permit ip 192.168.1.0 0.0.0.255
172.16.2.0 0.0.0.255
access-list 101 remark Crypto ACL
!
!
!
control-plane
!
!
line con 0
line aux 0
line vty 0 4
!
!
end
```
#### PAT路由器

```
PAT-Router#show running-config
Building configuration...
Current configuration : 971 bytes
!
version 12.3
service timestamps debug datetime msec
service timestamps log datetime msec
no service password-encryption
!
hostname PAT-Router
!
boot-start-marker
boot-end-marker
!
!
clock timezone EST 0
no aaa new-model
ip subnet-zero
!
!
ip audit po max-events 100
no ftp-server write-enable
!
!
!
!
no crypto isakmp enable
!
!
!
interface Ethernet0/0
 ip address 172.16.1.1 255.255.255.0
!--- This declares the interface as inside for NAT
purposes. ip nat inside
!
interface Serial1/0
 ip address 209.165.201.2 255.255.255.224
!--- This declares the interface as !--- outside for NAT
purposes. ip nat outside
 serial restart-delay 0
!
ip classless
ip route 0.0.0.0 0.0.0.0 209.165.201.1
ip route 172.16.0.0 255.255.0.0 172.16.1.2
no ip http server
no ip http secure-server
!
ip nat inside source list 1 interface Serial1/0 overload
!--- This allows PAT to be used for regular Internet
traffic. ip nat inside source static udp 172.16.1.2 4500
interface Serial1/0 4500
!--- This permits IPSec traffic destined for the
Serial1/0 !--- interface to be sent to the inside IP
address 172.16.1.2. ip nat inside source static udp
172.16.1.2 500 interface Serial1/0 500
!--- This allows UDP traffic for the Serial1/0 interface
to be !--- statically mapped to the inside IP address
172.16.1.2. !--- This is required for the Internet
Security Association !--- and Key Management Protocol
(ISAKMP) negotiation to be !--- initiated from VPN-
```

```
Gateway1 to VPN-Gateway2. ! ! access-list 1 permit
172.16.0.0 0.0.255.255
!
!
!
control-plane
!
!
line con 0
line aux 0
line vty 0 4
!
!
end
VPN-Gateway2
VPN-Gateway2#show running-config
Building configuration...
Current configuration : 986 bytes
!
version 12.3
service timestamps debug datetime msec
service timestamps log datetime msec
no service password-encryption
!
hostname VPN-Gateway2
!
!--- VPN Gateway1 and VPN Gateway2 can be any devices !-
-- that perform IPSec. For detailed information on !---
IPSec configuration refer to IPSec Technology Support
Information. !--- IPSec configuration between VPN
Gateway1 and VPN Gateway2 !--- is beyond the scope of
this document. boot-start-marker boot-end-marker ! !
clock timezone EST 0 no aaa new-model ip subnet-zero ! !
ip audit po max-events 100 no ftp-server write-enable !
! ! ! ! !--- IKE policies (phase 1). crypto isakmp
policy 10
 authentication pre-share
crypto isakmp key cisco123 address 209.165.200.2
!
!
crypto ipsec transform-set basic esp-des esp-md5-hmac
!
!--- IPSec policies (phase 1). crypto map mymap 10
ipsec-isakmp
 set peer 209.165.200.2
 set transform-set basic
 match address 101
!
!
!
interface Ethernet0/0
 ip address 172.16.1.2 255.255.255.0
crypto map mymap
!
interface Ethernet1/0
  ip address 172.16.2.1 255.255.255.0
!
ip classless
ip route 0.0.0.0 0.0.0.0 172.16.1.1
```

```
no ip http server
no ip http secure-server
!
!
!
access-list 101 permit ip 172.16.2.0 0.0.0.255
192.168.1.0 0.0.0.255
access-list 101 remark Crypto ACL
!
!
!
control-plane
!
!
line con 0
line aux 0
line vty 0 4
!
!
end
```
## <span id="page-5-0"></span>沒有IPSec NAT透明度的配置

- VPN-Gateway1
- PAT路由器
- VPN-Gateway2

#### VPN-Gateway1

```
VPN-Gateway1#show running-config
Building configuration...
Current configuration : 1017 bytes
!
version 12.3
service timestamps debug datetime msec
service timestamps log datetime msec
no service password-encryption
!
hostname VPN-Gateway1
!
!--- VPN Gateway1 and VPN Gateway2 can be any devices !-
-- that perform IPSec. For detailed information on !---
IPSec configuration refer to IPSec Technology Support
Information. !--- IPSec configuration between VPN
Gateway1 and VPN Gateway2 !--- is beyond the scope of
this document. boot-start-marker boot-end-marker ! !
clock timezone EST 0 no aaa new-model ip subnet-zero ! !
ip audit po max-events 100 no ftp-server write-enable !
! ! ! ! !--- IKE policies (phase 1). crypto isakmp
policy 10
 authentication pre-share
crypto isakmp key cisco123 address 209.165.201.2
!
!
crypto ipsec transform-set basic esp-des esp-md5-hmac
!
!--- IPSec policies (phase 1). crypto map mymap 10
ipsec-isakmp
```

```
 set peer 209.165.201.2
  set transform-set basic
 match address 101
!
!
!
interface Ethernet0/0
 ip address 192.168.1.1 255.255.255.0
!
interface Serial1/0
 ip address 209.165.200.2 255.255.255.252
 serial restart-delay 0
crypto map mymap
!
ip classless
ip route 0.0.0.0 0.0.0.0 209.165.200.1
no ip http server
no ip http secure-server
!
!
!
access-list 101 permit ip 192.168.1.0 0.0.0.255
172.16.2.0 0.0.0.255
access-list 101 remark Crypto ACL
!
!
!
control-plane
!
!
line con 0
line aux 0
line vty 0 4
!
!
end
PAT路由器
PAT-Router#show running-config
Building configuration...
Current configuration : 971 bytes
!
version 12.3
service timestamps debug datetime msec
service timestamps log datetime msec
no service password-encryption
!
hostname PAT-Router
!
boot-start-marker
boot-end-marker
!
!
clock timezone EST 0
no aaa new-model
ip subnet-zero
!
!
ip audit po max-events 100
no ftp-server write-enable
!
```

```
!
!
!
no crypto isakmp enable
!
!
!
interface Ethernet0/0
 ip address 172.16.1.1 255.255.255.0
!--- This declares the interface as inside for NAT
purposes. ip nat inside
!
interface Serial1/0
 ip address 209.165.201.2 255.255.255.224
!--- This declares the interface as !--- outside for NAT
purposes. ip nat outside
 serial restart-delay 0
!
ip classless
ip route 0.0.0.0 0.0.0.0 209.165.201.1
ip route 172.16.0.0 255.255.0.0 172.16.1.2
no ip http server
no ip http secure-server
!
ip nat inside source list 1 interface Serial1/0 overload
!--- This allows PAT to be used for regular Internet
traffic. ip nat inside source static esp 172.16.1.2
interface Serial1/0
!--- This permits the IPSec ESP tunnel mode !---
destined for the Serial1/0 interface to be sent !--- to
the inside IP address 172.16.1.2. The "esp" !--- option
allows a single ESP tunnel-mode !--- VPN setup to be
possible. ip nat inside source static udp 172.16.1.2 500
interface Serial1/0 500
!--- This allows UDP traffic for the Serial1/0 !---
interface to be statically mapped to the inside !--- IP
address 172.16.1.2. This is required !--- for the ISAKMP
negotiation to be initiated !--- from VPN-Gateway1 to
VPN-Gateway2. ! ! access-list 1 permit 172.16.0.0
0.0.255.255
!
!
!
control-plane
!
!
line con 0
line aux 0
line vty 0 4
!
!
end
VPN-Gateway2
VPN-Gateway2#show running-config
Building configuration...
Current configuration : 986 bytes
!
version 12.3
service timestamps debug datetime msec
service timestamps log datetime msec
```

```
no service password-encryption
!
hostname VPN-Gateway2
!
!--- VPN Gateway1 and VPN Gateway2 can be any devices !-
-- that perform IPSec. For detailed information on !---
IPSec configuration refer to IPSec Technology Support
Information. !--- IPSec configuration between VPN
Gateway1 and VPN Gateway2 !--- is beyond the scope of
this document. boot-start-marker boot-end-marker ! !
clock timezone EST 0 no aaa new-model ip subnet-zero ! !
ip audit po max-events 100 no ftp-server write-enable !
! ! ! ! !--- IKE policies (phase 1). crypto isakmp
policy 10
 authentication pre-share
crypto isakmp key cisco123 address 209.165.200.2
!
!
crypto ipsec transform-set basic esp-des esp-md5-hmac
no crypto ipsec nat-transparency udp-encaps
!
!--- IPSec policies (phase 1). crypto map mymap 10
ipsec-isakmp
  set peer 209.165.200.2
 set transform-set basic
 match address 101
!
!
!
interface Ethernet0/0
  ip address 172.16.1.2 255.255.255.0
 crypto map mymap
!
interface Ethernet1/0
 ip address 172.16.2.1 255.255.255.0
!
ip classless
ip route 0.0.0.0 0.0.0.0 172.16.1.1
no ip http server
no ip http secure-server
!
!
!
access-list 101 permit ip 172.16.2.0 0.0.0.255
192.168.1.0 0.0.0.255
access-list 101 remark Crypto ACL
!
!
!
control-plane
!
!
line con 0
line aux 0
line vty 0 4
!
!
end
```
<span id="page-8-0"></span>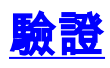

以下各節提供的資訊可用於確認您的配置是否正常工作。

[輸出直譯器工具](https://www.cisco.com/cgi-bin/Support/OutputInterpreter/home.pl)(僅供[註冊客](//tools.cisco.com/RPF/register/register.do)戶使用)支援某些show命令,此工具可讓您檢視[show](https://www.cisco.com/cgi-bin/Support/OutputInterpreter/home.pl)命令輸出的分析。

- [使用IPSec NAT透明性進行驗證](#page-9-0)
- [不使用IPSec NAT透明性進行驗證](#page-10-0)

### <span id="page-9-0"></span>使用IPSec NAT透明性進行驗證

#### • show crypto isakmp sa — 顯示對等體上的所有當前網際網路金鑰交換(IKE)安全關聯(SA)。

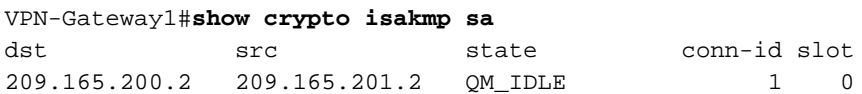

VPN-Gateway2#**show crypto isakmp sa** dst src state conn-id slot 209.165.200.2 172.16.1.2 QM\_IDLE 1 0

• show crypto ipsec sa — 顯示對等體之間構建的IPSec SA。

VPN-Gateway1#**show crypto ipsec sa**

*!--- This command is issued after a ping !--- is attempted from PC2 to PC1.* interface: Serial1/0 Crypto map tag: mymap, local addr. 209.165.200.2 protected vrf: local ident (addr/mask/prot/port): (192.168.1.0/255.255.255.0/0/0) remote ident (addr/mask/prot/port): (172.16.2.0/255.255.255.0/0/0) current\_peer: 209.165.201.2:4500 PERMIT, flags={origin\_is\_acl,} #pkts encaps: 6, #pkts encrypt: 6, #pkts digest: 6 #pkts decaps: 6, #pkts decrypt: 6, #pkts verify: 6 #pkts compressed: 0, #pkts decompressed: 0 #pkts not compressed: 0, #pkts compr. failed: 0 #pkts not decompressed: 0, #pkts decompress failed: 0 #send errors 0, #recv errors 0 local crypto endpt.: 209.165.200.2, remote crypto endpt.: 209.165.201.2 path mtu 1500, media mtu 1500 current outbound spi: 9CCA0619 inbound esp sas: spi: 0x4E6B990F(1315674383) transform: esp-des esp-md5-hmac , in use settings ={Tunnel UDP-Encaps,  $\}$  slot: 0, conn id: 2000, flow id: 5, crypto map: mymap crypto engine type: Software, engine\_id: 1 sa timing: remaining key lifetime (k/sec): (4602622/3489) ike\_cookies: 8973C578 9C7DEB45 5C9BE6DC 7F737D09 IV size: 8 bytes replay detection support: Y inbound ah sas: inbound pcp sas: outbound esp sas: spi: 0x9CCA0619(2630485529) transform: esp-des esp-md5-hmac , in use settings ={Tunnel UDP-Encaps, } slot: 0, conn id: 2001, flow\_id: 6, crypto map: mymap crypto engine type: Software, engine\_id: 1 sa timing: remaining key lifetime (k/sec): (4602622/3489) ike\_cookies: 8973C578 9C7DEB45 5C9BE6DC 7F737D09 IV size: 8 bytes replay detection support: Y outbound ah sas: outbound pcp sas: VPN-Gateway2#**show crypto ipsec sa**

*!--- This command is issued after a ping !--- is attempted from PC2 to PC1.* interface: Ethernet0/0 Crypto map tag: mymap, local addr. 172.16.1.2 protected vrf: local ident (addr/mask/prot/port): (172.16.2.0/255.255.255.0/0/0) remote ident (addr/mask/prot/port): (192.168.1.0/255.255.255.0/0/0) current\_peer: 209.165.200.2:4500 PERMIT, flags={origin\_is\_acl,} #pkts encaps: 23, #pkts encrypt: 23, #pkts digest: 23 #pkts decaps: 16, #pkts decrypt: 16, #pkts verify: 16 #pkts compressed: 0, #pkts decompressed: 0 #pkts not compressed: 0, #pkts compr. failed: 0 #pkts not decompressed: 0, #pkts decompress failed: 0 #send errors 7, #recv errors 0 local crypto endpt.: 172.16.1.2, remote crypto endpt.: 209.165.200.2 path mtu 1500, media mtu 1500 current outbound spi: 4E6B990F inbound esp sas: spi: 0x9CCA0619(2630485529) transform: esp-des esp-md5-hmac , in use settings ={Tunnel UDP-Encaps, } slot: 0, conn id: 2000, flow\_id: 1, crypto map: mymap crypto engine type: Software, engine\_id: 1 sa timing: remaining key lifetime (k/sec): (4384024/3481) ike\_cookies: 5C9BE6DC 7F737D09 8973C578 9C7DEB45 IV size: 8 bytes replay detection support: Y inbound ah sas: inbound pcp sas: outbound esp sas: spi: 0x4E6B990F(1315674383) transform: esp-des esp-md5-hmac , in use settings ={Tunnel UDP-Encaps, } slot: 0, conn id: 2001, flow\_id: 2, crypto map: mymap crypto engine type: Software, engine\_id: 1 sa timing: remaining key lifetime (k/sec): (4384024/3481) ike\_cookies: 5C9BE6DC 7F737D09 8973C578 9C7DEB45 IV size: 8 bytes replay detection support: Y outbound ah sas: outbound pcp sas:

● show ip nat translations — 顯示活動NAT轉換。

PAT-Router#**show ip nat translations** Pro Inside global Inside local Outside local Outside global udp 209.165.201.2:500 172.16.1.2:500 --- --- --- --- --udp 209.165.201.2:4500 172.16.1.2:4500 ---

### <span id="page-10-0"></span>不使用IPSec NAT透明性進行驗證

#### • show crypto isakmp sa — 顯示對等體上的所有當前IKE SA。

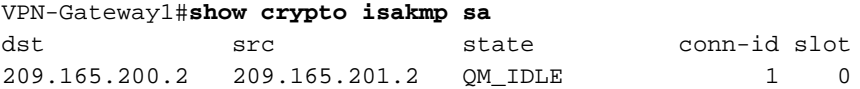

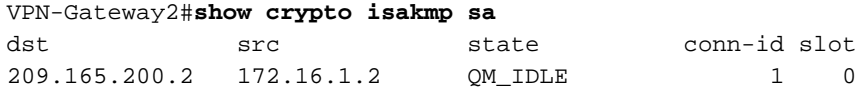

• show crypto ipsec sa — 顯示對等體之間構建的IPSec SA。 VPN-Gateway1#**show crypto ipsec sa**

*!--- This command is issued after a ping !--- is attempted from PC2 to PC1.* interface: Serial1/0 Crypto map tag: mymap, local addr. 209.165.200.2 protected vrf: local ident (addr/mask/prot/port): (192.168.1.0/255.255.255.0/0/0) remote ident (addr/mask/prot/port): (172.16.2.0/255.255.255.0/0/0) current\_peer: 209.165.201.2:500 PERMIT, flags={origin\_is\_acl,} #pkts encaps: 21, #pkts encrypt: 21, #pkts digest: 21 #pkts decaps: 15, #pkts decrypt: 15, #pkts verify: 15 #pkts compressed: 0, #pkts decompressed: 0 #pkts not compressed: 0, #pkts compr. failed: 0 #pkts not decompressed: 0, #pkts decompress failed: 0 #send errors 4, #recv errors 0 local crypto endpt.: 209.165.200.2, remote crypto endpt.: 209.165.201.2 path mtu 1500, media mtu 1500 current outbound spi: E89A0245 inbound esp sas: spi: 0xB5F867BC(3052955580) transform: esp-des esp-md5-hmac , in use settings ={Tunnel, } slot: 0, conn id: 2000, flow\_id: 7, crypto map: mymap crypto engine type: Software, engine\_id: 1 sa timing: remaining key lifetime (k/sec): (4538665/3553) ike\_cookies: 8973C578 DD91CB42 5C9BE6DC 63813771 IV size: 8 bytes replay detection support: Y inbound ah sas: inbound pcp sas: outbound esp sas: spi: 0xE89A0245(3902407237) transform: esp-des esp-md5 hmac , in use settings ={Tunnel, } slot: 0, conn id: 2001, flow\_id: 8, crypto map: mymap crypto engine type: Software, engine\_id: 1 sa timing: remaining key lifetime (k/sec): (4538665/3553) ike\_cookies: 8973C578 DD91CB42 5C9BE6DC 63813771 IV size: 8 bytes replay detection support: Y outbound ah sas: outbound pcp sas: VPN-Gateway2#**show crypto ipsec sa**

*!--- This command is issued after a ping !--- is attempted from PC2 to PC1.* interface: Ethernet0/0 Crypto map tag: mymap, local addr. 172.16.1.2 protected vrf: local ident (addr/mask/prot/port): (172.16.2.0/255.255.255.0/0/0) remote ident (addr/mask/prot/port): (192.168.1.0/255.255.255.0/0/0) current\_peer: 209.165.200.2:500 PERMIT, flags={origin\_is\_acl,} #pkts encaps: 5, #pkts encrypt: 5, #pkts digest: 5 #pkts decaps: 5, #pkts decrypt: 5, #pkts verify: 5 #pkts compressed: 0, #pkts decompressed: 0 #pkts not compressed: 0, #pkts compr. failed: 0 #pkts not decompressed: 0, #pkts decompress failed: 0 #send errors 1, #recv errors 0 local crypto endpt.: 172.16.1.2, remote crypto endpt.: 209.165.200.2 path mtu 1500, media mtu 1500 current outbound spi: B5F867BC inbound esp sas: spi: 0xE89A0245(3902407237) transform: esp-des esp-md5-hmac , in use settings ={Tunnel, } slot: 0, conn id: 2000, flow\_id: 3, crypto map: mymap crypto engine type: Software, engine\_id: 1 sa timing: remaining key lifetime (k/sec): (4572084/3561) ike\_cookies: 5C9BE6DC 63813771 8973C578 DD91CB42 IV size: 8 bytes replay detection support: Y inbound ah sas: inbound pcp sas: outbound esp sas: spi: 0xB5F867BC(3052955580) transform: esp-des esp-md5 hmac , in use settings ={Tunnel, } slot: 0, conn id: 2001, flow\_id: 4, crypto map: mymap crypto engine type: Software, engine\_id: 1 sa timing: remaining key lifetime (k/sec): (4572084/3561) ike\_cookies: 5C9BE6DC 63813771 8973C578 DD91CB42 IV size: 8 bytes replay detection support: Y outbound ah sas: outbound pcp sas:

#### show ip nat translations — 顯示活動NAT轉換。 ●

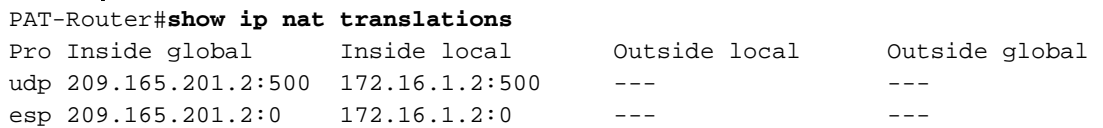

## <span id="page-11-0"></span>疑難排解

本節提供的資訊可用於對組態進行疑難排解。

如果您設定了涉及PAT的LAN到LAN IPSec隧道(如本文檔所述),並且您仍然遇到問題,請收集 每台裝置的debug輸出和show命令的輸出,以供Cisco技術支援進行分析。

以下是與此組態相關的疑難排解資訊。有關故障排除的其他資訊,請參閱[IP安全故障排除 — 瞭解和](//www.cisco.com/en/US/tech/tk583/tk372/technologies_tech_note09186a00800949c5.shtml) [使用debug命令](//www.cisco.com/en/US/tech/tk583/tk372/technologies_tech_note09186a00800949c5.shtml)以[及檢驗NAT操作和基本NAT故障排除](//www.cisco.com/en/US/tech/tk648/tk361/technologies_tech_note09186a0080094c32.shtml)。

debug命令和輸出示例在以下各節中顯示。

- [使用IPSec NAT透明性進行故障排除](#page-11-1)
- [不使用IPSec NAT透明性進行故障排除](#page-16-0)

注意:發出debug命令之前,請參[閱有關Debug命令的重要資訊。](//www.cisco.com/en/US/tech/tk801/tk379/technologies_tech_note09186a008017874c.shtml)

### <span id="page-11-1"></span>使用IPSec NAT透明性進行故障排除

• debug crypto ipsec — 顯示第2階段的IPSec協商。

- debug crypto isakmp 顯示第1階段的ISAKMP協商。
- debug ip nat detail 檢查路由器正在執行的NAT。

以下是命令輸出示例。

VPN-Gateway1#**debug crypto ipsec** Crypto IPSEC debugging is on VPN-Gateway1#**debug crypto isakmp** Crypto ISAKMP debugging is on VPN-Gateway1#**show debug** Cryptographic Subsystem: Crypto ISAKMP debugging is on Crypto IPSEC debugging is on

```
!--- These debugs appeared after a ping !--- was attempted from PC2 to PC1. *Jun 27
09:31:36.159: ISAKMP (0:0): received packet from 209.165.201.2 dport 500 sport 500 Global (N)
NEW SA *Jun 27 09:31:36.159: ISAKMP: Created a peer struct for 209.165.201.2, peer port 500 *Jun
27 09:31:36.159: ISAKMP: Locking peer struct 0x2C50610, IKE refcount 1 for
crypto_isakmp_process_block *Jun 27 09:31:36.159: ISAKMP: local port 500, remote port 500 *Jun
27 09:31:36.559: insert sa successfully sa = 290B720 *Jun 27 09:31:36.559:
ISAKMP:(0:1:SW:1):Input = IKE_MESG_FROM_PEER, IKE_MM_EXCH *Jun 27 09:31:36.559:
ISAKMP: (0:1:SW:1): Old State = IKE READV New State = IKE R MM1 *Jun 27 09:31:36.619:ISAKMP:(0:1:SW:1): processing SA payload. message ID = 0 *Jun 27 09:31:36.619:
ISAKMP:(0:1:SW:1): processing vendor id payload *Jun 27 09:31:36.619: ISAKMP:(0:1:SW:1): vendor
ID seems Unity/DPD but major 157 mismatch *Jun 27 09:31:36.619: ISAKMP:(0:1:SW:1): vendor ID is
NAT-T v3 *Jun 27 09:31:36.619: ISAKMP:(0:1:SW:1): processing vendor id payload *Jun 27
09:31:36.619: ISAKMP:(0:1:SW:1): vendor ID seems Unity/DPD but major 123 mismatch *Jun 27
09:31:36.619: ISAKMP:(0:1:SW:1): vendor ID is NAT-T v2 *Jun 27 09:31:36.619: ISAKMP: Looking for
a matching key for 209.165.201.2 in default : success *Jun 27 09:31:36.619:
ISAKMP:(0:1:SW:1):found peer pre-shared key matching 209.165.201.2 *Jun 27 09:31:36.619:
ISAKMP:(0:1:SW:1): local preshared key found *Jun 27 09:31:36.619: ISAKMP : Scanning profiles
for xauth ... *Jun 27 09:31:36.619: ISAKMP:(0:1:SW:1):Checking ISAKMP transform 1 against
priority 10 policy *Jun 27 09:31:36.619: ISAKMP: encryption DES-CBC *Jun 27 09:31:36.619:
ISAKMP: hash SHA *Jun 27 09:31:36.619: ISAKMP: default group 1 *Jun 27 09:31:36.619: ISAKMP:
auth pre-share *Jun 27 09:31:36.619: ISAKMP: life type in seconds *Jun 27 09:31:36.619: ISAKMP:
life duration (VPI) of 0x0 0x1 0x51 0x80 *Jun 27 09:31:36.619: ISAKMP:(0:1:SW:1):atts are
acceptable. Next payload is 0 *Jun 27 09:31:36.619: ISAKMP:(0:1:SW:1): processing vendor id
```
payload \*Jun 27 09:31:36.619: ISAKMP:(0:1:SW:1): vendor ID seems Unity/DPD but major 157 mismatch \*Jun 27 09:31:36.619: ISAKMP:(0:1:SW:1): vendor ID is NAT-T v3 \*Jun 27 09:31:36.619: ISAKMP:(0:1:SW:1): processing vendor id payload \*Jun 27 09:31:36.619: ISAKMP:(0:1:SW:1): vendor ID seems Unity/DPD but major 123 mismatch \*Jun 27 09:31:36.619: ISAKMP:(0:1:SW:1): vendor ID is NAT-T v2 \*Jun 27 09:31:36.619: ISAKMP:(0:1:SW:1):Input = IKE\_MESG\_INTERNAL, IKE\_PROCESS\_MAIN\_MODE \*Jun 27 09:31:36.619: ISAKMP:(0:1:SW:1):Old State = IKE\_R\_MM1 New State = IKE\_R\_MM1 \*Jun 27 09:31:36.771: ISAKMP:(0:1:SW:1): constructed NAT-T vendor-03 ID \*Jun 27 09:31:36.771: ISAKMP:(0:1:SW:1): sending packet to 209.165.201.2 my\_port 500 peer\_port 500 (R) MM\_SA\_SETUP \*Jun 27 09:31:36.771: ISAKMP:(0:1:SW:1):Input = IKE\_MESG\_INTERNAL, IKE\_PROCESS\_COMPLETE \*Jun 27 09:31:36.771: ISAKMP:(0:1:SW:1):Old State = IKE\_R\_MM1 New State = IKE\_R\_MM2 \*Jun 27 09:31:37.179: ISAKMP (0:134217729): received packet from 209.165.201.2 dport 500 sport 500 Global (R) MM\_SA\_SETUP \*Jun 27 09:31:37.179: ISAKMP:(0:1:SW:1):Input = IKE\_MESG\_FROM\_PEER, IKE\_MM\_EXCH \*Jun 27 09:31:37.179: ISAKMP:(0:1:SW:1):Old State = IKE\_R\_MM2 New State = IKE\_R\_MM3 \*Jun 27 09:31:38.199: ISAKMP:(0:1:SW:1): processing KE payload. message ID  $= 0$  \*Jun 27 09:31:38.199: ISAKMP:(0:1:SW:1): processing NONCE payload. message ID = 0 \*Jun 27 09:31:38.759: ISAKMP: Looking for a matching key for 209.165.201.2 in default : success \*Jun 27 09:31:38.759: ISAKMP:(0:1:SW:1):found peer pre-shared key matching 209.165.201.2 \*Jun 27 09:31:38.759: ISAKMP:(0:1:SW:1):SKEYID state generated \*Jun 27 09:31:38.759: ISAKMP:(0:1:SW:1): processing vendor id payload \*Jun 27 09:31:38.759: ISAKMP:(0:1:SW:1): vendor ID is Unity \*Jun 27 09:31:38.759: ISAKMP:(0:1:SW:1): processing vendor id payload \*Jun 27 09:31:38.759: ISAKMP:(0:1:SW:1): vendor ID is DPD \*Jun 27 09:31:38.759: ISAKMP:(0:1:SW:1): processing vendor id payload \*Jun 27 09:31:38.759: ISAKMP:(0:1:SW:1): speaking to another IOS box! \*Jun 27 09:31:38.759: ISAKMP:received payload type 17 \*Jun 27 09:31:38.759: ISAKMP:received payload type 17 \*Jun 27 09:31:38.759: ISAKMP (0:134217729): NAT found, the node outside NAT \*Jun 27 09:31:38.759: ISAKMP:(0:1:SW:1):Input = IKE\_MESG\_INTERNAL, IKE\_PROCESS\_MAIN\_MODE \*Jun 27 09:31:38.759: ISAKMP:(0:1:SW:1):Old State = IKE\_R\_MM3 New State = IKE\_R\_MM3 \*Jun 27 09:31:38.891: ISAKMP:(0:1:SW:1): sending packet to 209.165.201.2 my\_port 500 peer\_port 500 (R) MM\_KEY\_EXCH \*Jun 27 09:31:38.891: ISAKMP:(0:1:SW:1):Input = IKE\_MESG\_INTERNAL, IKE\_PROCESS\_COMPLETE \*Jun 27 09:31:38.891: ISAKMP:(0:1:SW:1):Old State = IKE\_R\_MM3 New State = IKE R MM4 \*Jun 27 09:31:40.071: ISAKMP (0:134217729): received packet from 209.165.201.2 dport 4500 sport 4500 Global (R) MM\_KEY\_EXCH \*Jun 27 09:31:40.071: ISAKMP:(0:1:SW:1):Input = IKE\_MESG\_FROM\_PEER, IKE\_MM\_EXCH \*Jun 27 09:31:40.071: ISAKMP:(0:1:SW:1):Old State = IKE\_R\_MM4 New State = IKE\_R\_MM5 \*Jun 27 09:31:40.199: ISAKMP:(0:1:SW:1): processing ID payload. message ID = 0 \*Jun 27 09:31:40.199: ISAKMP (0:134217729): ID payload next-payload : 8 type : 1 address : 172.16.1.2 protocol : 17 port : 0 length : 12 \*Jun 27 09:31:40.199: ISAKMP:(0:1:SW:1):: peer matches \*none\* of the profiles \*Jun 27 09:31:40.199: ISAKMP:(0:1:SW:1): processing HASH payload. message ID = 0 \*Jun 27 09:31:40.199: ISAKMP:(0:1:SW:1): processing NOTIFY INITIAL\_CONTACT protocol 1 spi 0, message ID = 0, sa = 290B720 \*Jun 27 09:31:40.199: ISAKMP:(0:1:SW:1):SA authentication status: authenticated \*Jun 27 09:31:40.199: ISAKMP:(0:1:SW:1): Process initial contact, bring down existing phase 1 and 2 SA's with local 209.165.200.2 remote 209.165.201.2 remote port 4500 \*Jun 27 09:31:40.231: IPSEC(key\_engine): got a queue event with 1 kei messages \*Jun 27 09:31:40.399: ISAKMP:(0:1:SW:1):SA authentication status: authenticated \*Jun 27 09:31:40.399: ISAKMP:(0:1:SW:1):SA has been authenticated with 209.165.201.2 \*Jun 27 09:31:40.399: ISAKMP:(0:1:SW:1):Detected port floating to port = 4500 \*Jun 27 09:31:40.399: ISAKMP: Trying to insert a peer 209.165.200.2/209.165.201.2/4500/, and inserted successfully. \*Jun 27 09:31:40.399: ISAKMP:(0:1:SW:1):: peer matches \*none\* of the profiles \*Jun 27 09:31:40.399: ISAKMP:(0:1:SW:1):Input = IKE\_MESG\_INTERNAL, IKE\_PROCESS\_MAIN\_MODE \*Jun 27 09:31:40.399: ISAKMP:(0:1:SW:1):Old State = IKE\_R\_MM5 New State = IKE\_R\_MM5 \*Jun 27 09:31:40.459: ISAKMP:(0:1:SW:1):SA is doing pre-shared key authentication using id type ID\_IPV4\_ADDR \*Jun 27 09:31:40.459: ISAKMP (0:134217729): ID payload next-payload : 8 type : 1 address : 209.165.200.2 protocol : 17 port : 0 length : 12 \*Jun 27 09:31:40.459: ISAKMP:(0:1:SW:1):Total payload length: 12 \*Jun 27 09:31:40.459: ISAKMP:(0:1:SW:1): sending packet to 209.165.201.2 my\_port 4500 peer\_port 4500 (R) MM\_KEY\_EXCH \*Jun 27 09:31:40.459: ISAKMP:(0:1:SW:1):Input = IKE\_MESG\_INTERNAL, IKE\_PROCESS\_COMPLETE \*Jun 27 09:31:40.459: ISAKMP:(0:1:SW:1):Old State = IKE\_R\_MM5 New State = IKE\_P1\_COMPLETE \*Jun 27 09:31:40.539: ISAKMP:(0:1:SW:1):Input = IKE\_MESG\_INTERNAL, IKE\_PHASE1\_COMPLETE \*Jun 27 09:31:40.539: ISAKMP:(0:1:SW:1):Old State = IKE\_P1\_COMPLETE New State = IKE\_P1\_COMPLETE \*Jun 27 09:31:40.999: ISAKMP (0:134217729): received packet from 209.165.201.2 dport 4500 sport 4500 Global (R) QM\_IDLE \*Jun 27 09:31:40.999: ISAKMP: set new node 1546295295 to QM\_IDLE \*Jun 27 09:31:40.999: ISAKMP:(0:1:SW:1): processing HASH payload. message ID = 1546295295 \*Jun 27 09:31:40.999: ISAKMP:(0:1:SW:1): processing SA payload. message ID = 1546295295 \*Jun 27 09:31:40.999: ISAKMP:(0:1:SW:1):Checking IPSec proposal 1 \*Jun 27 09:31:40.999: ISAKMP: transform 1, ESP\_DES \*Jun 27 09:31:40.999: ISAKMP: attributes in transform: \*Jun 27 09:31:40.999: ISAKMP: encaps is 61443 (Tunnel-UDP) \*Jun 27 09:31:40.999: ISAKMP: SA life type in seconds \*Jun 27 09:31:40.999:

ISAKMP: SA life duration (basic) of 3600 \*Jun 27 09:31:40.999: ISAKMP: SA life type in kilobytes \*Jun 27 09:31:40.999: ISAKMP: SA life duration (VPI) of 0x0 0x46 0x50 0x0 \*Jun 27 09:31:40.999: ISAKMP: authenticator is HMAC-MD5 \*Jun 27 09:31:40.999: ISAKMP:(0:1:SW:1):atts are acceptable. \*Jun 27 09:31:40.999: IPSEC(validate\_proposal\_request): proposal part #1, (key eng. msg.) INBOUND local= 209.165.200.2, remote= 209.165.201.2, local\_proxy= 192.168.1.0/255.255.255.0/0/0 (type=4), remote\_proxy= 172.16.2.0/255.255.255.0/0/0 (type=4), protocol= ESP, transform= esp-des esp-md5-hmac (Tunnel-UDP), lifedur= 0s and 0kb, spi= 0x0(0), conn\_id= 0, keysize= 0, flags=  $0x400 *$ Jun 27 09:31:40.999: IPSEC(kei\_proxy): head = mymap, map->ivrf = , kei->ivrf = \*Jun 27 09:31:40.999: ISAKMP:(0:1:SW:1): processing NONCE payload. message ID = 1546295295 \*Jun 27 09:31:40.999: ISAKMP:(0:1:SW:1): processing ID payload. message ID = 1546295295 \*Jun 27 09:31:40.999: ISAKMP:(0:1:SW:1): processing ID payload. message ID = 1546295295 \*Jun 27 09:31:40.999: ISAKMP:(0:1:SW:1): asking for 1 spis from ipsec \*Jun 27 09:31:40.999: ISAKMP:(0:1:SW:1):Node 1546295295, Input = IKE\_MESG\_FROM\_PEER, IKE\_QM\_EXCH \*Jun 27 09:31:40.999: ISAKMP:(0:1:SW:1):Old State = IKE\_QM\_READY New State = IKE\_QM\_SPI\_STARVE \*Jun 27 09:31:41.031: IPSEC(key\_engine): got a queue event with 1 kei messages \*Jun 27 09:31:41.031: IPSEC(spi\_response): getting spi 1315674383 for SA from 209.165.200.2 to 209.165.201.2 for prot 3 \*Jun 27 09:31:41.079: ISAKMP: received ike message (2/1) \*Jun 27 09:31:42.039: ISAKMP:(0:1:SW:1): sending packet to 209.165.201.2 my\_port 4500 peer\_port 4500 (R) QM\_IDLE \*Jun 27 09:31:42.039: ISAKMP:(0:1:SW:1):Node 1546295295, Input = IKE\_MESG\_FROM\_IPSEC, IKE\_SPI\_REPLY \*Jun 27 09:31:42.039: ISAKMP:(0:1:SW:1):Old State = IKE\_QM\_SPI\_STARVE New State = IKE\_QM\_R\_QM2 \*Jun 27 09:31:42.311: ISAKMP (0:134217729): received packet from 209.165.201.2 dport 4500 sport 4500 Global (R) QM\_IDLE \*Jun 27 09:31:42.311: IPSec: Flow\_switching Allocated flow for flow\_id 134217733 \*Jun 27 09:31:42.311: IPSec: Flow\_switching Allocated flow for flow\_id 134217734 \*Jun 27 09:31:43.339: %CRYPTO-5-SESSION\_STATUS: Crypto tunnel is UP . Peer 209.165.201.2:4500 Id: 172.16.1.2 \*Jun 27 09:31:43.339: ISAKMP: Locking peer struct 0x2C50610, IPSEC refcount 1 for for stuff\_ke \*Jun 27 09:31:43.339: ISAKMP:(0:1:SW:1): Creating IPSec SAs \*Jun 27 09:31:43.339: inbound SA from 209.165.201.2 to 209.165.200.2 (f/i) 0/ 0 (proxy 172.16.2.0 to 192.168.1.0) \*Jun 27 09:31:43.339: has spi 0x4E6B990F and conn\_id 2000 and flags 400 \*Jun 27 09:31:43.339: lifetime of 3600 seconds \*Jun 27 09:31:43.339: lifetime of 4608000 kilobytes \*Jun 27 09:31:43.339: has client flags 0x10 \*Jun 27 09:31:43.339: outbound SA from 209.165.200.2 to 209.165.201.2 (f/i) 0/0 (proxy 192.168.1.0 to 172.16.2.0) \*Jun 27 09:31:43.339: has spi - 1664481767 and conn\_id 2001 and flags 408 \*Jun 27 09:31:43.339: lifetime of 3600 seconds \*Jun 27 09:31:43.339: lifetime of 4608000 kilobytes \*Jun 27 09:31:43.339: has client flags 0x10 \*Jun 27 09:31:43.339: ISAKMP:(0:1:SW:1):deleting node 1546295295 error FALSE reason "quick mode done (await)" \*Jun 27 09:31:43.339: ISAKMP:(0:1:SW:1):Node 1546295295, Input = IKE\_MESG\_FROM\_PEER, IKE\_QM\_EXCH \*Jun 27 09:31:43.339: ISAKMP:(0:1:SW:1):Old State = IKE\_QM\_R\_QM2 New State = IKE\_QM\_PHASE2\_COMPLETE \*Jun 27 09:31:43.359: IPSEC(key\_engine): got a queue event with 2 kei messages \*Jun 27 09:31:43.359: IPSEC(initialize\_sas): , (key eng. msg.) INBOUND local= 209.165.200.2, remote= 209.165.201.2, local\_proxy= 192.168.1.0/255.255.255.0/0/0 (type=4), remote\_proxy= 172.16.2.0/255.255.255.0/0/0 (type=4), protocol= ESP, transform= esp-des esp-md5 hmac (Tunnel-UDP), lifedur= 3600s and 4608000kb, spi= 0x4E6B990F(1315674383), conn\_id= 134219728, keysize= 0, flags= 0x400 \*Jun 27 09:31:43.359: IPSEC(initialize\_sas): , (key eng. msg.) OUTBOUND local= 209.165.200.2, remote= 209.165.201.2, local\_proxy= 192.168.1.0/255.255.255.0/0/0 (type=4), remote\_proxy= 172.16.2.0/255.255.255.0/0/0 (type=4), protocol= ESP, transform= esp-des esp-md5-hmac (Tunnel-UDP), lifedur= 3600s and 4608000kb, spi= 0x9CCA0619(2630485529), conn\_id= 134219729, keysize= 0, flags= 0x408 \*Jun 27 09:31:43.359: IPSEC(kei\_proxy): head = mymap, map->ivrf = , kei->ivrf = \*Jun 27 09:31:43.359: IPSEC(crypto\_ipsec\_sa\_find\_ident\_head): reconnecting with the same proxies and 209.165.201.2 \*Jun 27 09:31:43.359: IPSEC(mtree\_add\_ident): src 192.168.1.0, dest 172.16.2.0, dest\_port 0 \*Jun 27 09:31:43.359: IPSEC(create\_sa): sa created, (sa) sa\_dest= 209.165.200.2, sa\_prot= 50, sa\_spi= 0x4E6B990F(1315674383), sa\_trans= esp-des esp-md5-hmac , sa\_conn\_id= 134219728 \*Jun 27 09:31:43.359: IPSEC(create\_sa): sa created, (sa) sa\_dest= 209.165.201.2, sa\_prot= 50, sa\_spi= 0x9CCA0619(2630485529), sa\_trans= esp-des esp-md5-hmac , sa\_conn\_id= 134219729 \*Jun 27 09:32:33.359: ISAKMP:(0:1:SW:1):purging node 1546295295 VPN-Gateway2#**debug crypto ipsec** Crypto IPSEC debugging is on VPN-Gateway2#**debug crypto isakmp** Crypto ISAKMP debugging is on VPN-Gateway2#**show debug** Cryptographic Subsystem: Crypto ISAKMP debugging is on

 Crypto IPSEC debugging is on VPN-Gateway2#

09:31:35.447: IPSEC(sa\_request): , (key eng. msg.) OUTBOUND local= 172.16.1.2, remote= 209.165.200.2, local\_proxy= 172.16.2.0/255.255.255.0/0/0 (type=4), remote\_proxy= 192.168.1.0/255.255.255.0/0/0 (type=4), protocol= ESP, transform= esp-des esp-md5-hmac (Tunnel), lifedur= 3600s and 4608000kb, spi= 0x9CCA0619(2630485529), conn\_id= 0, keysize= 0, flags= 0x400A \*Jun 27 09:31:35.455: ISAKMP: received ke message (1/1) \*Jun 27 09:31:35.455: ISAKMP:(0:0:N/A:0): SA request profile is (NULL) \*Jun 27 09:31:35.455: ISAKMP: Created a peer struct for 209.165.200.2, peer port 500 \*Jun 27 09:31:35.455: ISAKMP: Locking peer struct 0x2C42438, IKE refcount 1 for isakmp\_initiator \*Jun 27 09:31:35.455: ISAKMP: local port 500, remote port 500 \*Jun 27 09:31:35.487: ISAKMP: set new node 0 to QM\_IDLE \*Jun 27 09:31:35.487: insert sa successfully sa = 2CB1E80 \*Jun 27 09:31:35.487: ISAKMP:(0:1:SW:1):Can not start Aggressive mode, trying Main mode. \*Jun 27 09:31:35.487: ISAKMP: Looking for a matching key for 209.165.200.2 in default : success \*Jun 27 09:31:35.487: ISAKMP:(0:1:SW:1):found peer pre-shared key matching 209.165.200.2 \*Jun 27 09:31:35.487: ISAKMP:(0:1:SW:1): constructed NAT-T vendor-03 ID \*Jun 27 09:31:35.487: ISAKMP:(0:1:SW:1): constructed NAT-T vendor-02 ID \*Jun 27 09:31:35.487: ISAKMP:(0:1:SW:1):Input = IKE\_MESG\_FROM\_IPSEC, IKE\_SA\_REQ\_MM \*Jun 27 09:31:35.487: ISAKMP:(0:1:SW:1):Old State = IKE\_READY New State = IKE\_I\_MM1 \*Jun 27 09:31:35.487: ISAKMP:(0:1:SW:1): beginning Main Mode exchange \*Jun 27 09:31:35.487: ISAKMP:(0:1:SW:1): sending packet to 209.165.200.2 my\_port 500 peer\_port 500 (I) MM\_NO\_STATE \*Jun 27 09:31:36.607: ISAKMP (0:134217729): received packet from 209.165.200.2 dport 500 sport 500 Global (I) MM\_NO\_STATE \*Jun 27 09:31:36.607: ISAKMP:(0:1:SW:1):Input = IKE\_MESG\_FROM\_PEER, IKE\_MM\_EXCH \*Jun 27 09:31:36.607: ISAKMP:(0:1:SW:1):Old State = IKE\_I\_MM1 New State = IKE\_I\_MM2 \*Jun 27 09:31:36.687: ISAKMP:(0:1:SW:1): processing SA payload. message ID = 0 \*Jun 27 09:31:36.687: ISAKMP:(0:1:SW:1): processing vendor id payload \*Jun 27 09:31:36.687: ISAKMP:(0:1:SW:1): vendor ID seems Unity/DPD but major 157 mismatch \*Jun 27 09:31:36.687: ISAKMP:(0:1:SW:1): vendor ID is NAT-T v3 \*Jun 27 09:31:36.687: ISAKMP: Looking for a matching key for 209.165.200.2 in default : success \*Jun 27 09:31:36.687: ISAKMP:(0:1:SW:1):found peer pre-shared key matching 209.165.200.2 \*Jun 27 09:31:36.687: ISAKMP:(0:1:SW:1): local preshared key found \*Jun 27 09:31:36.687: ISAKMP : Scanning profiles for xauth ... \*Jun 27 09:31:36.687: ISAKMP:(0:1:SW:1):Checking ISAKMP transform 1 against priority 10 policy \*Jun 27 09:31:36.687: ISAKMP: encryption DES-CBC \*Jun 27 09:31:36.687: ISAKMP: hash SHA \*Jun 27 09:31:36.687: ISAKMP: default group 1 \*Jun 27 09:31:36.687: ISAKMP: auth pre-share \*Jun 27 09:31:36.687: ISAKMP: life type in seconds \*Jun 27 09:31:36.687: ISAKMP: life duration (VPI) of 0x0 0x1 0x51 0x80 \*Jun 27 09:31:36.687: ISAKMP:(0:1:SW:1):atts are acceptable. Next payload is 0 \*Jun 27 09:31:36.687: ISAKMP:(0:1:SW:1): processing vendor id payload \*Jun 27 09:31:36.687: ISAKMP:(0:1:SW:1): vendor ID seems Unity/DPD but major 157 mismatch \*Jun 27 09:31:36.687: ISAKMP:(0:1:SW:1): vendor ID is NAT-T v3 \*Jun 27 09:31:36.687: ISAKMP:(0:1:SW:1):Input = IKE\_MESG\_INTERNAL, IKE PROCESS MAIN MODE \*Jun 27 09:31:36.687: ISAKMP:(0:1:SW:1):Old State = IKE I MM2 New State = IKE\_I\_MM2 \*Jun 27 09:31:36.795: ISAKMP:(0:1:SW:1): sending packet to 209.165.200.2 my\_port 500 peer\_port 500 (I) MM\_SA\_SETUP \*Jun 27 09:31:36.795: ISAKMP:(0:1:SW:1):Input = IKE\_MESG\_INTERNAL, IKE\_PROCESS\_COMPLETE \*Jun 27 09:31:36.795: ISAKMP:(0:1:SW:1):Old State = IKE\_I\_MM2 New State = IKE\_I\_MM3 \*Jun 27 09:31:38.727: ISAKMP (0:134217729): received packet from 209.165.200.2 dport 500 sport 500 Global (I) MM\_SA\_SETUP \*Jun 27 09:31:38.727: ISAKMP:(0:1:SW:1):Input = IKE\_MESG\_FROM\_PEER, IKE\_MM\_EXCH \*Jun 27 09:31:38.727: ISAKMP:(0:1:SW:1):Old State = IKE\_I\_MM3 New State = IKE\_I\_MM4 \*Jun 27 09:31:38.807: ISAKMP:(0:1:SW:1): processing KE payload. message ID  $= 0$  \*Jun 27 09:31:38.807: ISAKMP:(0:1:SW:1): processing NONCE payload. message ID = 0 \*Jun 27 09:31:38.807: ISAKMP: Looking for a matching key for 209.165.200.2 in default : success \*Jun 27 09:31:38.807: ISAKMP:(0:1:SW:1):found peer pre-shared key matching 209.165.200.2 \*Jun 27 09:31:38.807: ISAKMP:(0:1:SW:1):SKEYID state generated \*Jun 27 09:31:38.807: ISAKMP:(0:1:SW:1): processing vendor id payload \*Jun 27 09:31:38.807: ISAKMP:(0:1:SW:1): vendor ID is Unity \*Jun 27 09:31:38.807: ISAKMP:(0:1:SW:1): processing vendor id payload \*Jun 27 09:31:38.807: ISAKMP:(0:1:SW:1): vendor ID is DPD \*Jun 27 09:31:38.807: ISAKMP:(0:1:SW:1): processing vendor id payload \*Jun 27 09:31:38.807: ISAKMP:(0:1:SW:1): speaking to another IOS box! \*Jun 27 09:31:38.807: ISAKMP:received payload type 17 \*Jun 27 09:31:38.807: ISAKMP (0:134217729): NAT found, the node inside NAT \*Jun 27 09:31:38.807: ISAKMP:received payload type 17 \*Jun 27 09:31:38.807: ISAKMP:(0:1:SW:1):Input = IKE\_MESG\_INTERNAL, IKE\_PROCESS\_MAIN\_MODE \*Jun 27 09:31:38.807: ISAKMP:(0:1:SW:1):Old State = IKE\_I\_MM4 New State = IKE\_I\_MM4 \*Jun 27 09:31:38.935: ISAKMP:(0:1:SW:1):Send initial contact \*Jun 27 09:31:38.935: ISAKMP:(0:1:SW:1):SA is doing pre-shared key authentication using id type ID\_IPV4\_ADDR \*Jun 27 09:31:38.935: ISAKMP (0:134217729): ID payload next-payload : 8 type : 1 address : 172.16.1.2 protocol : 17 port : 0 length : 12 \*Jun 27 09:31:38.935: ISAKMP:(0:1:SW:1):Total payload length: 12 \*Jun 27 09:31:38.935: ISAKMP:(0:1:SW:1): sending packet to 209.165.200.2 my\_port 4500 peer\_port 4500 (I) MM\_KEY\_EXCH \*Jun 27 09:31:38.935: ISAKMP:(0:1:SW:1):Input = IKE\_MESG\_INTERNAL, IKE\_PROCESS\_COMPLETE \*Jun 27 09:31:38.935: ISAKMP:(0:1:SW:1):Old State = IKE\_I\_MM4 New State = IKE\_I\_MM5 \*Jun 27 09:31:40.307: ISAKMP (0:134217729): received packet from 209.165.200.2 dport

4500 sport 4500 Global (I) MM\_KEY\_EXCH \*Jun 27 09:31:40.307: ISAKMP:(0:1:SW:1):Input = IKE\_MESG\_FROM\_PEER, IKE\_MM\_EXCH \*Jun 27 09:31:40.307: ISAKMP:(0:1:SW:1):Old State = IKE\_I\_MM5 New State = IKE\_I\_MM6 \*Jun 27 09:31:40.367: ISAKMP:(0:1:SW:1): processing ID payload. message ID = 0 \*Jun 27 09:31:40.367: ISAKMP (0:134217729): ID payload next-payload : 8 type : 1 address : 209.165.200.2 protocol : 17 port : 0 length : 12 \*Jun 27 09:31:40.367: ISAKMP:(0:1:SW:1): processing HASH payload. message ID = 0 \*Jun 27 09:31:40.367: ISAKMP:(0:1:SW:1):SA authentication status: authenticated \*Jun 27 09:31:40.367: ISAKMP:(0:1:SW:1):SA has been authenticated with 209.165.200.2 \*Jun 27 09:31:40.367: ISAKMP: (0:1:SW:1):: peer matches \*none\* of the profiles \*Jun 27 09:31:40.367: ISAKMP:(0:1:SW:1):Setting UDP ENC peer struct 0x2940710 sa= 0x2CB1E80 \*Jun 27 09:31:40.367: ISAKMP: Trying to insert a peer 172.16.1.2/209.165.200.2/4500/, and inserted successfully. \*Jun 27 09:31:40.367: ISAKMP:(0:1:SW:1):Input = IKE\_MESG\_INTERNAL, IKE\_PROCESS\_MAIN\_MODE \*Jun 27 09:31:40.367: ISAKMP:(0:1:SW:1):Old State = IKE\_I\_MM6 New State = IKE\_I\_MM6 \*Jun 27 09:31:40.367: ISAKMP: sending nat keepalive packet to 209.165.200.2(4500) \*Jun 27 09:31:40.395: ISAKMP:(0:1:SW:1):Input = IKE\_MESG\_INTERNAL, IKE\_PROCESS\_COMPLETE \*Jun 27 09:31:40.395: ISAKMP:(0:1:SW:1):Old State = IKE\_I\_MM6 New State = IKE\_P1\_COMPLETE \*Jun 27 09:31:40.475: ISAKMP:(0:1:SW:1):beginning Quick Mode exchange, M-ID of 1546295295 \*Jun 27 09:31:40.507: ISAKMP:(0:1:SW:1): sending packet to 209.165.200.2 my\_port 4500 peer\_port 4500 (I) QM\_IDLE \*Jun 27 09:31:40.507: ISAKMP:(0:1:SW:1):Node 1546295295, Input = IKE\_MESG\_INTERNAL, IKE\_INIT\_QM \*Jun 27 09:31:40.507: ISAKMP:(0:1:SW:1):Old State = IKE\_QM\_READY New State = IKE\_QM\_I\_QM1 \*Jun 27 09:31:40.507: ISAKMP:(0:1:SW:1):Input = IKE\_MESG\_INTERNAL, IKE\_PHASE1\_COMPLETE \*Jun 27 09:31:40.507: ISAKMP:(0:1:SW:1):Old State = IKE\_P1\_COMPLETE New State = IKE\_P1\_COMPLETE \*Jun 27 09:31:41.887: ISAKMP (0:134217729): received packet from 209.165.200.2 dport 4500 sport 4500 Global (I) QM\_IDLE \*Jun 27 09:31:41.887: ISAKMP:(0:1:SW:1): processing HASH payload. message ID = 1546295295 \*Jun 27 09:31:41.887: ISAKMP:(0:1:SW:1): processing SA payload. message ID = 1546295295 \*Jun 27 09:31:41.887: ISAKMP:(0:1:SW:1):Checking IPSec proposal 1 \*Jun 27 09:31:41.887: ISAKMP: transform 1, ESP\_DES \*Jun 27 09:31:41.887: ISAKMP: attributes in transform: \*Jun 27 09:31:41.887: ISAKMP: encaps is 61443 (Tunnel-UDP) \*Jun 27 09:31:41.887: ISAKMP: SA life type in seconds \*Jun 27 09:31:41.887: ISAKMP: SA life duration (basic) of 3600 \*Jun 27 09:31:41.887: ISAKMP: SA life type in kilobytes \*Jun 27 09:31:41.887: ISAKMP: SA life duration (VPI) of 0x0 0x46 0x50 0x0 \*Jun 27 09:31:41.887: ISAKMP: authenticator is HMAC-MD5 \*Jun 27 09:31:41.887: ISAKMP:(0:1:SW:1):atts are acceptable. \*Jun 27 09:31:41.887: IPSEC(validate\_proposal\_request): proposal part #1, (key eng. msg.) INBOUND local= 172.16.1.2, remote= 209.165.200.2, local\_proxy= 172.16.2.0/255.255.255.0/0/0 (type=4), remote\_proxy= 192.168.1.0/255.255.255.0/0/0 (type=4), protocol= ESP, transform= esp-des esp-md5-hmac (Tunnel-UDP), lifedur= 0s and 0kb, spi= 0x0(0), conn\_id= 0, keysize= 0, flags= 0x400 \*Jun 27 09:31:41.887: IPSEC(kei\_proxy): head = mymap, map->ivrf = , kei->ivrf = \*Jun 27 09:31:41.887: ISAKMP:(0:1:SW:1): processing NONCE payload. message ID = 1546295295 \*Jun 27 09:31:41.887: ISAKMP:(0:1:SW:1): processing ID payload. message ID = 1546295295 \*Jun 27 09:31:41.887: ISAKMP:(0:1:SW:1): processing ID payload. message ID = 1546295295 \*Jun 27 09:31:41.887: IPSec: Flow\_switching Allocated flow for flow\_id 134217729 \*Jun 27 09:31:41.887: IPSec: Flow\_switching Allocated flow for flow\_id 134217730 \*Jun 27 09:31:41.947: %CRYPTO-5-SESSION\_STATUS: Crypto tunnel is UP . Peer 209.165.200.2:4500 Id: 209.165.200.2 \*Jun 27 09:31:41.947: ISAKMP: Locking peer struct 0x2C42438, IPSEC refcount 1 for for stuff\_ke \*Jun 27 09:31:41.947: ISAKMP:(0:1:SW:1): Creating IPSec SAs \*Jun 27 09:31:41.947: inbound SA from 209.165.200.2 to 172.16.1.2 (f/i) 0/ 0 (proxy 192.168.1.0 to 172.16.2.0) \*Jun 27 09:31:41.947: has spi 0x9CCA0619 and conn\_id 2000 and flags 400 \*Jun 27 09:31:41.947: lifetime of 3600 seconds \*Jun 27 09:31:41.947: lifetime of 4608000 kilobytes \*Jun 27 09:31:41.947: has client flags 0x10 \*Jun 27 09:31:41.947: outbound SA from 172.16.1.2 to 209.165.200.2 (f/i) 0/0 (proxy 172.16.2.0 to 192.168.1.0) \*Jun 27 09:31:41.947: has spi 1315674383 and conn\_id 2001 and flags 408 \*Jun 27 09:31:41.947: lifetime of 3600 seconds \*Jun 27 09:31:41.947: lifetime of 4608000 kilobytes \*Jun 27 09:31:41.947: has client flags 0x10 \*Jun 27 09:31:41.947: ISAKMP:(0:1:SW:1): sending packet to 209.165.200.2 my\_port 4500 peer\_port 4500 (I) QM\_IDLE \*Jun 27 09:31:41.947: ISAKMP:(0:1:SW:1):deleting node 1546295295 error FALSE reason "" \*Jun 27 09:31:41.947: ISAKMP:(0:1:SW:1):Node 1546295295, Input = IKE\_MESG\_FROM\_PEER, IKE\_QM\_EXCH \*Jun 27 09:31:41.947: ISAKMP:(0:1:SW:1):Old State = IKE\_QM\_I\_QM1 New State = IKE\_QM\_PHASE2\_COMPLETE \*Jun 27 09:31:41.955: IPSEC(key\_engine): got a queue event with 2 kei messages \*Jun 27 09:31:41.955: IPSEC(initialize\_sas): , (key eng. msg.) INBOUND local= 172.16.1.2, remote= 209.165.200.2, local\_proxy= 172.16.2.0/255.255.255.0/0/0 (type=4), remote\_proxy= 192.168.1.0/255.255.255.0/0/0 (type=4), protocol= ESP, transform= esp-des esp-md5-hmac (Tunnel-UDP), lifedur= 3600s and 4608000kb, spi= 0x9CCA0619(2630485529), conn\_id= 134219728, keysize= 0, flags= 0x400 \*Jun 27 09:31:41.955: IPSEC(initialize\_sas): , (key eng. msg.) OUTBOUND local= 172.16.1.2, remote= 209.165.200.2, local\_proxy= 172.16.2.0/255.255.255.0/0/0 (type=4), remote\_proxy= 192.168.1.0/255.255.255.0/0/0 (type=4), protocol= ESP, transform= esp-des esp-md5-hmac (TunnelUDP), lifedur= 3600s and 4608000kb, spi= 0x4E6B990F(1315674383), conn\_id= 134219729, keysize= 0, flags= 0x408 \*Jun 27 09:31:41.955: IPSEC(kei\_proxy): head = mymap, map->ivrf = , kei->ivrf = \*Jun 27 09:31:41.955: IPSEC(crypto\_ipsec\_sa\_find\_ident\_head): reconnecting with the same proxies and 209.165.200.2 \*Jun 27 09:31:41.955: IPSEC(mtree\_add\_ident): src 172.16.2.0, dest 192.168.1.0, dest\_port 0 \*Jun 27 09:31:41.955: IPSEC(create\_sa): sa created, (sa) sa\_dest= 172.16.1.2, sa\_prot= 50, sa\_spi= 0x9CCA0619(2630485529), sa\_trans= esp-des esp-md5-hmac , sa\_conn\_id= 134219728 \*Jun 27 09:31:41.955: IPSEC(create\_sa): sa created, (sa) sa\_dest= 209.165.200.2, sa\_prot= 50, sa\_spi= 0x4E6B990F(1315674383), sa\_trans= esp-des esp-md5-hmac , sa\_conn\_id= 134219729 VPN-Gateway2# \*Jun 27 09:32:31.979: ISAKMP:(0:1:SW:1):purging node

1546295295 PAT-Router#**debug ip nat detail** IP NAT detailed debugging is on

PAT-Router#**show debug**

Generic IP:

IP NAT detailed debugging is on

#### PAT-Router#

*!--- The "i" in this line indicates the packet is traveling from the !--- inside to the outside (from a NAT perspective) interface. The number in !--- the brackets is the identification number in the IP packet. This is !--- useful when correlating information with sniffer traces taken with a !--- network analyzer while troubleshooting problems.* \*Jun 27 09:31:35.375: NAT\*: i: udp (172.16.1.2, 500) -> (209.165.200.2, 500) [66] *!--- The "s" in this next line shows the source address of the packet and how it is !--- being translated.* \*Jun 27 09:31:35.375: NAT\*: s=172.16.1.2->209.165.201.2, d=209.165.200.2 [66] \*Jun 27 09:31:36.475: NAT\*: o: udp (209.165.200.2, 500) -> (209.165.201.2, 500) [66] \*Jun 27 09:31:36.475: NAT\*: s=209.165.200.2, d=209.165.201.2->172.16.1.2 [66] \*Jun 27 09:31:36.683: NAT\*: i: udp (172.16.1.2, 500) -> (209.165.200.2, 500) [67] \*Jun 27 09:31:36.683: NAT\*: s=172.16.1.2->209.165.201.2, d=209.165.200.2 [67] \*Jun 27 09:31:38.595: NAT\*: o: udp (209.165.200.2, 500) -> (209.165.201.2, 500) [67] \*Jun 27 09:31:38.595: NAT\*: s=209.165.200.2, d=209.165.201.2->172.16.1.2 [67] \*Jun 27 09:31:38.823: NAT\*: i: udp (172.16.1.2, 4500) -> (209.165.200.2, 4500) [68] \*Jun 27 09:31:38.823: NAT\*: s=172.16.1.2->209.165.201.2, d=209.165.200.2 [68] \*Jun 27 09:31:40.163: NAT\*: o: udp (209.165.200.2, 4500) -> (209.165.201.2, 4500) [68] \*Jun 27 09:31:40.163: NAT\*: s=209.165.200.2, d=209.165.201.2->172.16.1.2 [68] \*Jun 27 09:31:40.255: NAT\*: i: udp (172.16.1.2, 4500) -> (209.165.200.2, 4500) [69] \*Jun 27 09:31:40.255: NAT\*: s=172.16.1.2- >209.165.201.2, d=209.165.200.2 [69] \*Jun 27 09:31:40.395: NAT\*: i: udp (172.16.1.2, 4500) -> (209.165.200.2, 4500) [70] \*Jun 27 09:31:40.395: NAT\*: s=172.16.1.2->209.165.201.2, d=209.165.200.2 [70] \*Jun 27 09:31:41.747: NAT\*: o: udp (209.165.200.2, 4500) -> (209.165.201.2, 4500) [69] \*Jun 27 09:31:41.747: NAT\*: s=209.165.200.2, d=209.165.201.2->172.16.1.2 [69] \*Jun 27 09:31:41.839: NAT\*: i: udp (172.16.1.2, 4500) -> (209.165.200.2, 4500) [71] \*Jun 27 09:31:41.839: NAT\*: s=172.16.1.2->209.165.201.2, d=209.165.200.2 [71] \*Jun 27 09:31:43.463: NAT\*: i: udp (172.16.1.2, 4500) -> (209.165.200.2, 4500) [72] \*Jun 27 09:31:43.463: NAT\*: s=172.16.1.2->209.165.201.2, d=209.165.200.2 [72] \*Jun 27 09:31:43.523: NAT\*: o: udp (209.165.200.2, 4500) -> (209.165.201.2, 4500) [70] \*Jun 27 09:31:43.523: NAT\*: s=209.165.200.2, d=209.165.201.2->172.16.1.2 [70] \*Jun 27 09:33:27.975: NAT\*: i: udp (172.16.1.2, 4500) -> (209.165.200.2, 4500) [73] \*Jun 27 09:33:27.975: NAT\*: s=172.16.1.2->209.165.201.2, d=209.165.200.2 [73] \*Jun 27 09:33:28.067: NAT\*: o: udp (209.165.200.2, 4500) -> (209.165.201.2, 4500) [71] \*Jun 27 09:33:28.067: NAT\*: s=209.165.200.2, d=209.165.201.2->172.16.1.2 [71] \*Jun 27 09:33:28.115: NAT\*: i: udp (172.16.1.2, 4500) -> (209.165.200.2, 4500) [74] \*Jun 27 09:33:28.115: NAT\*: s=172.16.1.2->209.165.201.2, d=209.165.200.2 [74] \*Jun 27 09:33:28.167: NAT\*: o: udp (209.165.200.2, 4500) -> (209.165.201.2, 4500) [72] \*Jun 27 09:33:28.167: NAT\*: s=209.165.200.2, d=209.165.201.2->172.16.1.2 [72] \*Jun 27 09:33:28.227: NAT\*: i: udp (172.16.1.2, 4500) -> (209.165.200.2, 4500) [75] \*Jun 27 09:33:28.227: NAT\*: s=172.16.1.2- >209.165.201.2, d=209.165.200.2 [75] \*Jun 27 09:33:28.283: NAT\*: o: udp (209.165.200.2, 4500) -> (209.165.201.2, 4500) [73] \*Jun 27 09:33:28.283: NAT\*: s=209.165.200.2, d=209.165.201.2- >172.16.1.2 [73] \*Jun 27 09:33:28.355: NAT\*: i: udp (172.16.1.2, 4500) -> (209.165.200.2, 4500)  $[76]$  \*Jun 27 09:33:28.355: NAT\*:  $s=172.16.1.2->209.165.201.2$ ,  $d=209.165.200.2$   $[76]$  \*Jun 27 09:33:28.407: NAT\*: o: udp (209.165.200.2, 4500) -> (209.165.201.2, 4500) [74] \*Jun 27 09:33:28.407: NAT\*: s=209.165.200.2, d=209.165.201.2->172.16.1.2 [74] \*Jun 27 09:33:28.455: NAT\*: i: udp (172.16.1.2, 4500) -> (209.165.200.2, 4500) [77] \*Jun 27 09:33:28.455: NAT\*: s=172.16.1.2->209.165.201.2, d=209.165.200.2 [77] \*Jun 27 09:33:28.487: NAT\*: o: udp (209.165.200.2, 4500) -> (209.165.201.2, 4500) [75] \*Jun 27 09:33:28.487: NAT\*: s=209.165.200.2, d=209.165.201.2->172.16.1.2 [75]

<span id="page-16-0"></span>不使用IPSec NAT透明性進行故障排除

• debug crypto ipsec — 顯示第2階段的IPSec協商。

• debug crypto isakmp — 顯示第1階段的ISAKMP協商。

• debug ip nat detail — 檢查路由器正在執行的NAT。

以下是命令輸出示例。

VPN-Gateway1#**debug crypto ipsec** Crypto IPSEC debugging is on VPN-Gateway1#**debug crypto isakmp** Crypto ISAKMP debugging is on VPN-Gateway1#**show debug** Cryptographic Subsystem: Crypto ISAKMP debugging is on Crypto IPSEC debugging is on

*!--- These debugs appeared after a ping !--- was attempted from PC2 to PC1.* \*Jun 27 09:49:58.351: ISAKMP (0:0): received packet from 209.165.201.2 dport 500 sport 500 Global (N) NEW SA \*Jun 27 09:49:58.351: ISAKMP: Created a peer struct for 209.165.201.2, peer port 500 \*Jun 27 09:49:58.351: ISAKMP: Locking peer struct 0x2C50328, IKE refcount 1 for crypto isakmp process block \*Jun 27 09:49:58.351: ISAKMP: local port 500, remote port 500 \*Jun 27 09:49:58.991: insert sa successfully sa = 29D2E80 \*Jun 27 09:49:58.991: ISAKMP:(0:1:SW:1):Input = IKE\_MESG\_FROM\_PEER, IKE\_MM\_EXCH \*Jun 27 09:49:58.991: ISAKMP:(0:1:SW:1):Old State = IKE\_READY New State = IKE\_R\_MM1 \*Jun 27 09:49:59.151: ISAKMP:(0:1:SW:1): processing SA payload. message ID = 0 \*Jun 27 09:49:59.151: ISAKMP: Looking for a matching key for 209.165.201.2 in default : success \*Jun 27 09:49:59.151: ISAKMP:(0:1:SW:1):found peer pre-shared key matching 209.165.201.2 \*Jun 27 09:49:59.151: ISAKMP:(0:1:SW:1): local preshared key found \*Jun 27 09:49:59.151: ISAKMP : Scanning profiles for xauth ... \*Jun 27 09:49:59.151: ISAKMP:(0:1:SW:1):Checking ISAKMP transform 1 against priority 10 policy \*Jun 27 09:49:59.151: ISAKMP: encryption DES-CBC \*Jun 27 09:49:59.151: ISAKMP: hash SHA \*Jun 27 09:49:59.151: ISAKMP: default group 1 \*Jun 27 09:49:59.151: ISAKMP: auth pre-share \*Jun 27 09:49:59.151: ISAKMP: life type in seconds \*Jun 27 09:49:59.151: ISAKMP: life duration (VPI) of 0x0 0x1 0x51 0x80 \*Jun 27 09:49:59.151: ISAKMP:(0:1:SW:1):atts are acceptable. Next payload is 0 \*Jun 27 09:49:59.151: ISAKMP:(0:1:SW:1):Input = IKE\_MESG\_INTERNAL, IKE\_PROCESS\_MAIN\_MODE \*Jun 27 09:49:59.151: ISAKMP:(0:1:SW:1):Old State = IKE\_R\_MM1 New State = IKE\_R\_MM1 \*Jun 27 09:49:59.223: ISAKMP:(0:1:SW:1): sending packet to 209.165.201.2 my\_port 500 peer\_port 500 (R) MM\_SA\_SETUP \*Jun 27 09:49:59.223: ISAKMP:(0:1:SW:1):Input = IKE\_MESG\_INTERNAL, IKE PROCESS COMPLETE \*Jun 27 09:49:59.223: ISAKMP:(0:1:SW:1):Old State = IKE R MM1 New State = IKE\_R\_MM2 \*Jun 27 09:49:59.711: ISAKMP (0:134217729): received packet from 209.165.201.2 dport 500 sport 500 Global (R) MM\_SA\_SETUP \*Jun 27 09:49:59.711: ISAKMP:(0:1:SW:1):Input = IKE\_MESG\_FROM\_PEER, IKE\_MM\_EXCH \*Jun 27 09:49:59.711: ISAKMP:(0:1:SW:1):Old State = IKE\_R\_MM2 New State = IKE R\_MM3 \*Jun 27 09:49:59.763: ISAKMP:(0:1:SW:1): processing KE payload. message ID  $= 0$  \*Jun 27 09:49:59.763: ISAKMP:(0:1:SW:1): processing NONCE payload. message ID = 0 \*Jun 27 09:49:59.911: ISAKMP: Looking for a matching key for 209.165.201.2 in default : success \*Jun 27 09:49:59.911: ISAKMP:(0:1:SW:1):found peer pre-shared key matching 209.165.201.2 \*Jun 27 09:49:59.911: ISAKMP:(0:1:SW:1):SKEYID state generated \*Jun 27 09:49:59.911: ISAKMP:(0:1:SW:1): processing vendor id payload \*Jun 27 09:49:59.911: ISAKMP:(0:1:SW:1): vendor ID is Unity \*Jun 27 09:49:59.911: ISAKMP:(0:1:SW:1): processing vendor id payload \*Jun 27 09:49:59.911: ISAKMP:(0:1:SW:1): vendor ID is DPD \*Jun 27 09:49:59.911: ISAKMP:(0:1:SW:1): processing vendor id payload \*Jun 27 09:49:59.911: ISAKMP:(0:1:SW:1): speaking to another IOS box! \*Jun 27 09:49:59.911: ISAKMP:(0:1:SW:1):Input = IKE\_MESG\_INTERNAL, IKE\_PROCESS\_MAIN\_MODE \*Jun 27 09:49:59.911: ISAKMP:(0:1:SW:1):Old State = IKE\_R\_MM3 New State = IKE\_R\_MM3 \*Jun 27 09:50:00.051: ISAKMP:(0:1:SW:1): sending packet to 209.165.201.2 my\_port 500 peer\_port 500 (R) MM\_KEY\_EXCH \*Jun 27 09:50:00.051: ISAKMP:(0:1:SW:1):Input = IKE\_MESG\_INTERNAL, IKE\_PROCESS\_COMPLETE \*Jun 27 09:50:00.051: ISAKMP:(0:1:SW:1):Old State = IKE\_R\_MM3 New State = IKE\_R\_MM4 \*Jun 27 09:50:00.743: ISAKMP (0:134217729): received packet from 209.165.201.2 dport 500 sport 500 Global (R) MM\_KEY\_EXCH \*Jun 27 09:50:00.743: ISAKMP:(0:1:SW:1):Input = IKE\_MESG\_FROM\_PEER, IKE\_MM\_EXCH \*Jun 27 09:50:00.743: ISAKMP:(0:1:SW:1):Old State = IKE\_R\_MM4 New State = IKE R\_MM5 \*Jun 27 09:50:00.811: ISAKMP:(0:1:SW:1): processing ID payload. message ID = 0 \*Jun 27 09:50:00.811: ISAKMP (0:134217729): ID payload next-payload : 8 type : 1 address : 172.16.1.2 protocol : 17 port : 500 length : 12 \*Jun 27 09:50:00.811: ISAKMP:(0:1:SW:1):: peer matches \*none\* of the profiles \*Jun 27 09:50:00.811: ISAKMP:(0:1:SW:1): processing HASH payload. message ID = 0 \*Jun 27 09:50:00.811: ISAKMP:(0:1:SW:1): processing NOTIFY INITIAL\_CONTACT

protocol 1 spi 0, message ID = 0, sa = 29D2E80 \*Jun 27 09:50:00.811: ISAKMP:(0:1:SW:1):SA authentication status: authenticated \*Jun 27 09:50:00.811: ISAKMP:(0:1:SW:1): Process initial contact, bring down existing phase 1 and 2 SA's with local 209.165.200.2 remote 209.165.201.2 remote port 500 \*Jun 27 09:50:00.811: ISAKMP:(0:1:SW:1):SA authentication status: authenticated \*Jun 27 09:50:00.811: ISAKMP:(0:1:SW:1):SA has been authenticated with 209.165.201.2 \*Jun 27 09:50:00.811: ISAKMP: Trying to insert a peer 209.165.200.2/209.165.201.2/500/, and inserted successfully. \*Jun 27 09:50:00.811: ISAKMP:(0:1:SW:1):: peer matches \*none\* of the profiles \*Jun 27 09:50:00.811: ISAKMP: $(0:1:SW:1):Input = IKE MESG INTERNAL, IKE PROCESS MAN MODEL *Jun 27$ 09:50:00.811: ISAKMP:(0:1:SW:1):Old State = IKE\_R\_MM5 New State = IKE\_R\_MM5 \*Jun 27 09:50:00.851: IPSEC(key\_engine): got a queue event with 1 kei messages \*Jun 27 09:50:00.963: ISAKMP:(0:1:SW:1):SA is doing pre-shared key authentication using id type ID\_IPV4\_ADDR \*Jun 27 09:50:00.963: ISAKMP (0:134217729): ID payload next-payload : 8 type : 1 address : 209.165.200.2 protocol : 17 port : 500 length : 12 \*Jun 27 09:50:00.963: ISAKMP:(0:1:SW:1):Total payload length: 12 \*Jun 27 09:50:00.963: ISAKMP:(0:1:SW:1): sending packet to 209.165.201.2 my\_port 500 peer\_port 500 (R) MM\_KEY\_EXCH \*Jun 27 09:50:00.963: ISAKMP:(0:1:SW:1):Input = IKE\_MESG\_INTERNAL, IKE\_PROCESS\_COMPLETE \*Jun 27 09:50:00.963: ISAKMP:(0:1:SW:1):Old State = IKE\_R\_MM5 New State = IKE\_P1\_COMPLETE \*Jun 27 09:50:01.043: ISAKMP:(0:1:SW:1):Input = IKE\_MESG\_INTERNAL, IKE\_PHASE1\_COMPLETE \*Jun 27 09:50:01.043: ISAKMP:(0:1:SW:1):Old State = IKE\_P1\_COMPLETE New State = IKE\_P1\_COMPLETE \*Jun 27 09:50:01.403: ISAKMP (0:134217729): received packet from 209.165.201.2 dport 500 sport 500 Global (R) QM\_IDLE \*Jun 27 09:50:01.403: ISAKMP: set new node 1689610294 to QM\_IDLE \*Jun 27 09:50:01.403: ISAKMP:(0:1:SW:1): processing HASH payload. message ID = 1689610294 \*Jun 27 09:50:01.403: ISAKMP:(0:1:SW:1): processing SA payload. message ID = 1689610294 \*Jun 27 09:50:01.403: ISAKMP:(0:1:SW:1):Checking IPSec proposal 1 \*Jun 27 09:50:01.403: ISAKMP: transform 1, ESP\_DES \*Jun 27 09:50:01.403: ISAKMP: attributes in transform: \*Jun 27 09:50:01.403: ISAKMP: encaps is 1 (Tunnel) \*Jun 27 09:50:01.403: ISAKMP: SA life type in seconds \*Jun 27 09:50:01.403: ISAKMP: SA life duration (basic) of 3600 \*Jun 27 09:50:01.403: ISAKMP: SA life type in kilobytes \*Jun 27 09:50:01.403: ISAKMP: SA life duration (VPI) of 0x0 0x46 0x50 0x0 \*Jun 27 09:50:01.403: ISAKMP: authenticator is HMAC-MD5 \*Jun 27 09:50:01.403: ISAKMP:(0:1:SW:1):atts are acceptable. \*Jun 27 09:50:01.403: IPSEC(validate\_proposal\_request): proposal part #1, (key eng. msg.) INBOUND local= 209.165.200.2, remote= 209.165.201.2, local\_proxy= 192.168.1.0/255.255.255.0/0/0 (type=4), remote\_proxy= 172.16.2.0/255.255.255.0/0/0 (type=4), protocol= ESP, transform= esp-des esp-md5 hmac (Tunnel), lifedur= 0s and 0kb, spi=  $0x0(0)$ , conn\_id= 0, keysize= 0, flags= 0x2 \*Jun 27 09:50:01.403: IPSEC(kei\_proxy): head = mymap, map->ivrf = , kei->ivrf = \*Jun 27 09:50:01.403: ISAKMP:(0:1:SW:1): processing NONCE payload. message ID = 1689610294 \*Jun 27 09:50:01.403: ISAKMP:(0:1:SW:1): processing ID payload. message ID = 1689610294 \*Jun 27 09:50:01.403: ISAKMP:(0:1:SW:1): processing ID payload. message ID = 1689610294 \*Jun 27 09:50:01.403: ISAKMP:(0:1:SW:1): asking for 1 spis from ipsec \*Jun 27 09:50:01.403: ISAKMP:(0:1:SW:1):Node 1689610294, Input = IKE\_MESG\_FROM\_PEER, IKE\_QM\_EXCH \*Jun 27 09:50:01.403: ISAKMP:(0:1:SW:1):Old State = IKE\_QM\_READY New State = IKE\_QM\_SPI\_STARVE \*Jun 27 09:50:01.443: IPSEC(key\_engine): got a queue event with 1 kei messages \*Jun 27 09:50:01.443: IPSEC(spi\_response): getting spi 3052955580 for SA from 209.165.200.2 to 209.165.201.2 for prot 3 \*Jun 27 09:50:01.463: ISAKMP: received ke message (2/1) \*Jun 27 09:50:01.971: ISAKMP:(0:1:SW:1): sending packet to 209.165.201.2 my\_port 500 peer\_port 500 (R) QM\_IDLE \*Jun 27 09:50:01.971: ISAKMP:(0:1:SW:1):Node 1689610294, Input = IKE\_MESG\_FROM\_IPSEC, IKE\_SPI\_REPLY \*Jun 27 09:50:01.971: ISAKMP:(0:1:SW:1):Old State = IKE\_QM\_SPI\_STARVE New State = IKE\_QM\_R\_QM2 \*Jun 27 09:50:02.303: ISAKMP (0:134217729): received packet from 209.165.201.2 dport 500 sport 500 Global (R) QM\_IDLE \*Jun 27 09:50:02.303: IPSec: Flow switching Allocated flow for flow id 134217735 \*Jun 27 09:50:02.303: IPSec: Flow\_switching Allocated flow for flow\_id 134217736 \*Jun 27 09:50:03.203: %CRYPTO-5-SESSION\_STATUS: Crypto tunnel is UP . Peer 209.165.201.2:500 Id: 172.16.1.2 \*Jun 27 09:50:03.203: ISAKMP: Locking peer struct 0x2C50328, IPSEC refcount 1 for for stuff\_ke \*Jun 27 09:50:03.203: ISAKMP:(0:1:SW:1): Creating IPSec SAs \*Jun 27 09:50:03.203: inbound SA from 209.165.201.2 to 209.165.200.2 (f/i) 0/ 0 (proxy 172.16.2.0 to 192.168.1.0) \*Jun 27 09:50:03.203: has spi 0xB5F867BC and conn\_id 2000 and flags 2 \*Jun 27 09:50:03.203: lifetime of 3600 seconds \*Jun 27 09:50:03.203: lifetime of 4608000 kilobytes \*Jun 27 09:50:03.203: has client flags 0x0 \*Jun 27 09:50:03.203: outbound SA from 209.165.200.2 to 209.165.201.2 (f/i) 0/0 (proxy 192.168.1.0 to 172.16.2.0) \*Jun 27 09:50:03.203: has spi -392560059 and conn\_id 2001 and flags A \*Jun 27 09:50:03.203: lifetime of 3600 seconds \*Jun 27 09:50:03.203: lifetime of 4608000 kilobytes \*Jun 27 09:50:03.203: has client flags 0x0 \*Jun 27 09:50:03.203: ISAKMP:(0:1:SW:1):deleting node 1689610294 error FALSE reason "quick mode done (await)" \*Jun 27 09:50:03.203: ISAKMP:(0:1:SW:1):Node 1689610294, Input = IKE\_MESG\_FROM\_PEER, IKE\_QM\_EXCH \*Jun 27 09:50:03.203: ISAKMP:(0:1:SW:1):Old State = IKE\_QM\_R\_QM2 New State = IKE\_QM\_PHASE2\_COMPLETE \*Jun 27 09:50:03.231: IPSEC(key\_engine): got a queue event with 2 kei messages \*Jun 27 09:50:03.231: IPSEC(initialize\_sas): , (key eng. msg.) INBOUND local= 209.165.200.2, remote= 209.165.201.2,

local\_proxy= 192.168.1.0/255.255.255.0/0/0 (type=4), remote\_proxy= 172.16.2.0/255.255.255.0/0/0 (type=4), protocol= ESP, transform= esp-des esp-md5-hmac (Tunnel), lifedur= 3600s and 4608000kb, spi= 0xB5F867BC(3052955580), conn\_id= 134219728, keysize= 0, flags= 0x2 \*Jun 27 09:50:03.231: IPSEC(initialize\_sas): , (key eng. msg.) OUTBOUND local= 209.165.200.2, remote= 209.165.201.2, local\_proxy= 192.168.1.0/255.255.255.0/0/0 (type=4), remote\_proxy= 172.16.2.0/255.255.255.0/0/0 (type=4), protocol= ESP, transform= esp-des esp-md5-hmac (Tunnel), lifedur= 3600s and 4608000kb, spi= 0xE89A0245(3902407237), conn\_id= 134219729, keysize= 0, flags= 0xA \*Jun 27 09:50:03.231: IPSEC(kei\_proxy): head = mymap, map->ivrf = , kei->ivrf = \*Jun 27 09:50:03.231: IPSEC(crypto\_ipsec\_sa\_find\_ident\_head): reconnecting with the same proxies and 209.165.201.2 \*Jun 27 09:50:03.231: IPSEC(mtree\_add\_ident): src 192.168.1.0, dest 172.16.2.0, dest\_port 0 \*Jun 27 09:50:03.231: IPSEC(create\_sa): sa created, (sa) sa\_dest= 209.165.200.2, sa\_prot= 50, sa\_spi= 0xB5F867BC(3052955580), sa\_trans= esp-des esp-md5-hmac , sa\_conn\_id= 134219728 \*Jun 27 09:50:03.231: IPSEC(create\_sa): sa created, (sa) sa\_dest= 209.165.201.2, sa\_prot= 50, sa\_spi= 0xE89A0245(3902407237), sa\_trans= esp-des esp-md5-hmac , sa\_conn\_id= 134219729 \*Jun 27 09:50:53.231: ISAKMP:(0:1:SW:1):purging node 1689610294 VPN-Gateway2#**debug crypto ipsec** Crypto IPSEC debugging is on VPN-Gateway2#**debug crypto isakmp**

Crypto ISAKMP debugging is on VPN-Gateway2#**show debug** Cryptographic Subsystem:

 Crypto ISAKMP debugging is on Crypto IPSEC debugging is on VPN-Gateway2#

*!--- These debugs appeared after a ping !--- was attempted from PC2 to PC1.* \*Jun 27 09:49:57.799: IPSEC(sa\_request): , (key eng. msg.) OUTBOUND local= 172.16.1.2, remote= 209.165.200.2, local\_proxy= 172.16.2.0/255.255.255.0/0/0 (type=4), remote\_proxy= 192.168.1.0/255.255.255.0/0/0 (type=4), protocol= ESP, transform= esp-des esp-md5-hmac (Tunnel), lifedur= 3600s and 4608000kb, spi= 0xE89A0245(3902407237), conn\_id= 0, keysize= 0, flags= 0x400A \*Jun 27 09:49:57.807: ISAKMP: received ke message (1/1) \*Jun 27 09:49:57.807: ISAKMP:(0:0:N/A:0): SA request profile is (NULL) \*Jun 27 09:49:57.807: ISAKMP: Created a peer struct for 209.165.200.2, peer port 500 \*Jun 27 09:49:57.807: ISAKMP: Locking peer struct 0x2BEDC78, IKE refcount 1 for isakmp\_initiator \*Jun 27 09:49:57.807: ISAKMP: local port 500, remote port 500 \*Jun 27 09:49:57.839: ISAKMP: set new node 0 to QM\_IDLE \*Jun 27 09:49:57.839: insert sa successfully sa = 2CB1E80 \*Jun 27 09:49:57.839: ISAKMP:(0:1:SW:1):Can not start Aggressive mode, trying Main mode. \*Jun 27 09:49:57.839: ISAKMP: Looking for a matching key for 209.165.200.2 in default : success \*Jun 27 09:49:57.839: ISAKMP:(0:1:SW:1):found peer pre-shared key matching 209.165.200.2 \*Jun 27 09:49:57.839: ISAKMP:(0:1:SW:1):Input = IKE\_MESG\_FROM\_IPSEC, IKE\_SA\_REQ\_MM \*Jun 27 09:49:57.839: ISAKMP:(0:1:SW:1):Old State = IKE\_READY New State = IKE\_I\_MM1 \*Jun 27 09:49:57.839: ISAKMP:(0:1:SW:1): beginning Main Mode exchange \*Jun 27 09:49:57.839: ISAKMP:(0:1:SW:1): sending packet to 209.165.200.2 my\_port 500 peer\_port 500 (I) MM\_NO\_STATE \*Jun 27 09:49:59.099: ISAKMP (0:134217729): received packet from 209.165.200.2 dport 500 sport 500 Global (I) MM\_NO\_STATE \*Jun 27 09:49:59.099: ISAKMP:(0:1:SW:1):Input = IKE\_MESG\_FROM\_PEER, IKE\_MM\_EXCH \*Jun 27 09:49:59.099: ISAKMP:(0:1:SW:1):Old State = IKE\_I\_MM1 New State = IKE\_I\_MM2 \*Jun 27 09:49:59.139: ISAKMP:(0:1:SW:1): processing SA payload. message ID = 0 \*Jun 27 09:49:59.139: ISAKMP: Looking for a matching key for 209.165.200.2 in default : success \*Jun 27 09:49:59.139: ISAKMP:(0:1:SW:1):found peer pre-shared key matching 209.165.200.2 \*Jun 27 09:49:59.139: ISAKMP:(0:1:SW:1): local preshared key found \*Jun 27 09:49:59.139: ISAKMP : Scanning profiles for xauth ... \*Jun 27 09:49:59.139: ISAKMP:(0:1:SW:1):Checking ISAKMP transform 1 against priority 10 policy \*Jun 27 09:49:59.139: ISAKMP: encryption DES-CBC \*Jun 27 09:49:59.139: ISAKMP: hash SHA \*Jun 27 09:49:59.139: ISAKMP: default group 1 \*Jun 27 09:49:59.139: ISAKMP: auth pre-share \*Jun 27 09:49:59.139: ISAKMP: life type in seconds \*Jun 27 09:49:59.139: ISAKMP: life duration (VPI) of 0x0 0x1 0x51 0x80 \*Jun 27 09:49:59.139: ISAKMP:(0:1:SW:1):atts are acceptable. Next payload is 0 \*Jun 27 09:49:59.139: ISAKMP:(0:1:SW:1):Input = IKE\_MESG\_INTERNAL, IKE\_PROCESS\_MAIN\_MODE \*Jun 27 09:49:59.139: ISAKMP:(0:1:SW:1):Old State = IKE\_I\_MM2 New State = IKE\_I\_MM2 \*Jun 27 09:49:59.259: ISAKMP:(0:1:SW:1): sending packet to 209.165.200.2 my\_port 500 peer\_port 500 (I) MM\_SA\_SETUP \*Jun 27 09:49:59.259: ISAKMP:(0:1:SW:1):Input = IKE\_MESG\_INTERNAL, IKE\_PROCESS\_COMPLETE \*Jun 27  $09:49:59.259:$  ISAKMP:( $0:1:SW:1$ ):Old State = IKE I MM2 New State = IKE I MM3 \*Jun 27 09:49:59.919: ISAKMP (0:134217729): received packet from 209.165.200.2 dport 500 sport 500 Global (I) MM\_SA\_SETUP \*Jun 27 09:49:59.919: ISAKMP: $(0:1:SW:1):Input = IKE$  MESG\_FROM\_PEER, IKE\_MM\_EXCH \*Jun 27 09:49:59.919: ISAKMP:(0:1:SW:1):Old State = IKE\_I\_MM3 New State = IKE\_I\_MM4 \*Jun 27 09:49:59.947: ISAKMP: $(0:1:SW:1):$  processing KE payload. message ID = 0 \*Jun 27 09:49:59.947: ISAKMP:(0:1:SW:1): processing NONCE payload. message ID = 0 \*Jun 27 09:49:59.947:

ISAKMP: Looking for a matching key for 209.165.200.2 in default : success \*Jun 27 09:49:59.947: ISAKMP:(0:1:SW:1):found peer pre-shared key matching 209.165.200.2 \*Jun 27 09:49:59.947: ISAKMP:(0:1:SW:1):SKEYID state generated \*Jun 27 09:49:59.947: ISAKMP:(0:1:SW:1): processing vendor id payload \*Jun 27 09:49:59.947: ISAKMP:(0:1:SW:1): vendor ID is Unity \*Jun 27 09:49:59.947: ISAKMP:(0:1:SW:1): processing vendor id payload \*Jun 27 09:49:59.947: ISAKMP:(0:1:SW:1): vendor ID is DPD \*Jun 27 09:49:59.947: ISAKMP:(0:1:SW:1): processing vendor id payload \*Jun 27 09:49:59.947: ISAKMP:(0:1:SW:1): speaking to another IOS box! \*Jun 27 09:49:59.947: ISAKMP:(0:1:SW:1):Input = IKE\_MESG\_INTERNAL, IKE\_PROCESS\_MAIN\_MODE \*Jun 27 09:49:59.947: ISAKMP:(0:1:SW:1):Old State = IKE\_I\_MM4 New State = IKE\_I\_MM4 \*Jun 27 09:50:00.059: ISAKMP:(0:1:SW:1):Send initial contact \*Jun 27 09:50:00.059: ISAKMP:(0:1:SW:1):SA is doing pre-shared key authentication using id type ID\_IPV4\_ADDR \*Jun 27 09:50:00.059: ISAKMP (0:134217729): ID payload next-payload : 8 type : 1 address : 172.16.1.2 protocol : 17 port : 500 length : 12 \*Jun 27 09:50:00.059: ISAKMP:(0:1:SW:1):Total payload length: 12 \*Jun 27 09:50:00.059: ISAKMP:(0:1:SW:1): sending packet to 209.165.200.2 my\_port 500 peer\_port 500 (I) MM\_KEY\_EXCH \*Jun 27 09:50:00.059: ISAKMP:(0:1:SW:1):Input = IKE\_MESG\_INTERNAL, IKE\_PROCESS\_COMPLETE \*Jun 27 09:50:00.059: ISAKMP:(0:1:SW:1):Old State = IKE\_I\_MM4 New State = IKE\_I\_MM5 \*Jun 27 09:50:00.827: ISAKMP (0:134217729): received packet from 209.165.200.2 dport 500 sport 500 Global (I) MM\_KEY\_EXCH \*Jun 27 09:50:00.827: ISAKMP:(0:1:SW:1):Input = IKE MESG FROM PEER, IKE MM EXCH \*Jun 27 09:50:00.827: ISAKMP:(0:1:SW:1):Old State = IKE I MM5 New State = IKE\_I\_MM6 \*Jun 27 09:50:00.859: ISAKMP:(0:1:SW:1): processing ID payload. message ID = 0 \*Jun 27 09:50:00.859: ISAKMP (0:134217729): ID payload next-payload : 8 type : 1 address : 209.165.200.2 protocol : 17 port : 500 length : 12 \*Jun 27 09:50:00.859: ISAKMP:(0:1:SW:1): processing HASH payload. message ID = 0 \*Jun 27 09:50:00.859: ISAKMP:(0:1:SW:1):SA authentication status: authenticated \*Jun 27 09:50:00.859: ISAKMP:(0:1:SW:1):SA has been authenticated with 209.165.200.2 \*Jun 27 09:50:00.859: ISAKMP:(0:1:SW:1):: peer matches \*none\* of the profiles \*Jun 27 09:50:00.859: ISAKMP: Trying to insert a peer 172.16.1.2/209.165.200.2/500/, and inserted successfully. \*Jun 27 09:50:00.859: ISAKMP:(0:1:SW:1):Input = IKE\_MESG\_INTERNAL, IKE\_PROCESS\_MAIN\_MODE \*Jun 27 09:50:00.859: ISAKMP:(0:1:SW:1):Old State = IKE\_I\_MM6 New State = IKE\_I\_MM6 \*Jun 27 09:50:00.919: ISAKMP:(0:1:SW:1):Input = IKE\_MESG\_INTERNAL, IKE\_PROCESS\_COMPLETE \*Jun 27 09:50:00.919: ISAKMP:(0:1:SW:1):Old State = IKE\_I\_MM6 New State = IKE\_P1\_COMPLETE \*Jun 27 09:50:00.959: ISAKMP:(0:1:SW:1):beginning Quick Mode exchange, M-ID of 1689610294 \*Jun 27 09:50:01.007: ISAKMP:(0:1:SW:1): sending packet to 209.165.200.2 my\_port 500 peer\_port 500 (I) QM\_IDLE \*Jun 27 09:50:01.007: ISAKMP:(0:1:SW:1):Node 1689610294, Input = IKE\_MESG\_INTERNAL, IKE\_INIT\_QM \*Jun 27 09:50:01.007: ISAKMP:(0:1:SW:1):Old State = IKE\_QM\_READY New State = IKE\_QM\_I\_QM1 \*Jun 27 09:50:01.007: ISAKMP:(0:1:SW:1):Input = IKE\_MESG\_INTERNAL, IKE\_PHASE1\_COMPLETE \*Jun 27 09:50:01.007: ISAKMP:(0:1:SW:1):Old State = IKE\_P1\_COMPLETE New State = IKE\_P1\_COMPLETE \*Jun 27 09:50:01.839: ISAKMP (0:134217729): received packet from 209.165.200.2 dport 500 sport 500 Global (I) QM\_IDLE \*Jun 27 09:50:01.839: ISAKMP:(0:1:SW:1): processing HASH payload. message ID = 1689610294 \*Jun 27 09:50:01.839: ISAKMP:(0:1:SW:1): processing SA payload. message ID = 1689610294 \*Jun 27 09:50:01.839: ISAKMP:(0:1:SW:1):Checking IPSec proposal 1 \*Jun 27 09:50:01.839: ISAKMP: transform 1, ESP\_DES \*Jun 27 09:50:01.839: ISAKMP: attributes in transform: \*Jun 27 09:50:01.839: ISAKMP: encaps is 1 (Tunnel) \*Jun 27 09:50:01.839: ISAKMP: SA life type in seconds \*Jun 27 09:50:01.839: ISAKMP: SA life duration (basic) of 3600 \*Jun 27 09:50:01.839: ISAKMP: SA life type in kilobytes \*Jun 27 09:50:01.839: ISAKMP: SA life duration (VPI) of 0x0 0x46 0x50 0x0 \*Jun 27 09:50:01.839: ISAKMP: authenticator is HMAC-MD5 \*Jun 27 09:50:01.839: ISAKMP:(0:1:SW:1):atts are acceptable. \*Jun 27 09:50:01.839: IPSEC(validate\_proposal\_request): proposal part #1, (key eng. msg.) INBOUND local= 172.16.1.2, remote= 209.165.200.2, local\_proxy= 172.16.2.0/255.255.255.0/0/0 (type=4), remote\_proxy= 192.168.1.0/255.255.255.0/0/0 (type=4), protocol= ESP, transform= esp-des esp-md5-hmac (Tunnel), lifedur= 0s and 0kb, spi= 0x0(0), conn\_id= 0, keysize= 0, flags= 0x2 \*Jun 27 09:50:01.839: IPSEC(kei\_proxy): head = mymap, map->ivrf = , kei->ivrf = \*Jun 27 09:50:01.839: ISAKMP:(0:1:SW:1): processing NONCE payload. message ID = 1689610294 \*Jun 27 09:50:01.839: ISAKMP:(0:1:SW:1): processing ID payload. message ID = 1689610294 \*Jun 27 09:50:01.839: ISAKMP:(0:1:SW:1): processing ID payload. message ID = 1689610294 \*Jun 27 09:50:01.839: IPSec: Flow\_switching Allocated flow for flow\_id 134217731 \*Jun 27 09:50:01.839: IPSec: Flow\_switching Allocated flow for flow\_id 134217732 \*Jun 27 09:50:01.899: %CRYPTO-5-SESSION\_STATUS: Crypto tunnel is UP . Peer 209.165.200.2:500 Id: 209.165.200.2 \*Jun 27 09:50:01.899: ISAKMP: Locking peer struct 0x2BEDC78, IPSEC refcount 1 for for stuff\_ke \*Jun 27 09:50:01.899: ISAKMP:(0:1:SW:1): Creating IPSec SAs \*Jun 27 09:50:01.899: inbound SA from 209.165.200.2 to 172.16.1.2 (f/i) 0/ 0 (proxy 192.168.1.0 to 172.16.2.0) \*Jun 27 09:50:01.899: has spi 0xE89A0245 and conn\_id 2000 and flags 2 \*Jun 27 09:50:01.899: lifetime of 3600 seconds \*Jun 27 09:50:01.899: lifetime of 4608000 kilobytes \*Jun 27 09:50:01.899: has client flags 0x0 \*Jun 27 09:50:01.899: outbound SA from 172.16.1.2 to 209.165.200.2 (f/i) 0/0 (proxy 172.16.2.0 to

192.168.1.0) \*Jun 27 09:50:01.899: has spi -1242011716 and conn\_id 2001 and flags A \*Jun 27 09:50:01.899: lifetime of 3600 seconds \*Jun 27 09:50:01.899: lifetime of 4608000 kilobytes \*Jun 27 09:50:01.899: has client flags 0x0 \*Jun 27 09:50:01.899: ISAKMP:(0:1:SW:1): sending packet to 209.165.200.2 my\_port 500 peer\_port 500 (I) QM\_IDLE \*Jun 27 09:50:01.899: ISAKMP:(0:1:SW:1):deleting node 1689610294 error FALSE reason "" \*Jun 27 09:50:01.899: ISAKMP:(0:1:SW:1):Node 1689610294, Input = IKE\_MESG\_FROM\_PEER, IKE\_QM\_EXCH \*Jun 27 09:50:01.899: ISAKMP:(0:1:SW:1):Old State = IKE\_QM\_I\_QM1 New State = IKE\_QM\_PHASE2\_COMPLETE \*Jun 27 09:50:01.907: IPSEC(key\_engine): got a queue event with 2 kei messages \*Jun 27 09:50:01.907: IPSEC(initialize\_sas): , (key eng. msg.) INBOUND local= 172.16.1.2, remote= 209.165.200.2, local\_proxy= 172.16.2.0/255.255.255.0/0/0 (type=4), remote\_proxy= 192.168.1.0/255.255.255.0/0/0 (type=4), protocol= ESP, transform= esp-des esp-md5-hmac (Tunnel), lifedur= 3600s and 4608000kb, spi= 0xE89A0245(3902407237), conn\_id= 134219728, keysize= 0, flags= 0x2 \*Jun 27 09:50:01.907: IPSEC(initialize\_sas): , (key eng. msg.) OUTBOUND local= 172.16.1.2, remote= 209.165.200.2, local\_proxy= 172.16.2.0/255.255.255.0/0/0 (type=4), remote\_proxy= 192.168.1.0/255.255.255.0/0/0 (type=4), protocol= ESP, transform= esp-des esp-md5-hmac (Tunnel), lifedur= 3600s and 4608000kb, spi= 0xB5F867BC(3052955580), conn\_id= 134219729, keysize= 0,flags= 0xA \*Jun 27 09:50:01.907: IPSEC(kei\_proxy): head = mymap, map->ivrf = , kei->ivrf = \*Jun 27 09:50:01.907: IPSEC(crypto\_ipsec\_sa\_find\_ident\_head): reconnecting with the same proxies and 209.165.200.2 \*Jun 27 09:50:01.907: IPSEC(mtree\_add\_ident): src 172.16.2.0, dest 192.168.1.0, dest\_port 0 \*Jun 27 09:50:01.907: IPSEC(create\_sa): sa created, (sa) sa\_dest= 172.16.1.2, sa\_prot= 50, sa\_spi= 0xE89A0245(3902407237), sa\_trans= esp-des esp-md5-hmac , sa\_conn\_id= 134219728 \*Jun 27 09:50:01.907: IPSEC(create\_sa): sa created, (sa) sa\_dest= 209.165.200.2, sa\_prot= 50, sa\_spi= 0xB5F867BC(3052955580), sa\_trans= esp-des esp-md5-hmac , sa\_conn\_id= 134219729 \*Jun 27 09:50:51.927: ISAKMP:(0:1:SW:1):purging node 1689610294 PAT-Router#**debug ip nat detail** IP NAT detailed debugging is on PAT-Router#**show debug**

Generic IP:

IP NAT detailed debugging is on

PAT-Router#

*!--- The "i" in this line indicates the packet is traveling from the !--- inside to the outside (from a NAT perspective) interface. The number in !--- the brackets is the identification number in the IP packet. This is !--- useful when correlating information with sniffer traces taken with a !--- network analyzer while troubleshooting problems.* \*Jun 27 09:49:57.727: NAT\*: i: udp (172.16.1.2, 500) -> (209.165.200.2, 500) [94] *!--- The "s" in this line shows the source address of the packet and how it is !--- being translated.* \*Jun 27 09:49:57.727: NAT\*: s=172.16.1.2->209.165.201.2, d=209.165.200.2 [94] \*Jun 27 09:49:58.927: NAT\*: o: udp (209.165.200.2, 500) -> (209.165.201.2, 500) [100] \*Jun 27 09:49:58.927: NAT\*: s=209.165.200.2, d=209.165.201.2->172.16.1.2 [100] \*Jun 27 09:49:59.147: NAT\*: i: udp (172.16.1.2, 500) -> (209.165.200.2, 500) [95] \*Jun 27 09:49:59.147: NAT\*: s=172.16.1.2->209.165.201.2, d=209.165.200.2 [95] \*Jun 27 09:49:59.755: NAT\*: o: udp (209.165.200.2, 500) -> (209.165.201.2, 500) [101] \*Jun 27 09:49:59.755: NAT\*: s=209.165.200.2, d=209.165.201.2->172.16.1.2 [101] \*Jun 27 09:49:59.947: NAT\*: i: udp (172.16.1.2, 500) -> (209.165.200.2, 500) [96] \*Jun 27 09:49:59.947: NAT\*: s=172.16.1.2->209.165.201.2, d=209.165.200.2 [96] \*Jun 27 09:50:00.667: NAT\*: o: udp (209.165.200.2, 500) -> (209.165.201.2, 500) [102] \*Jun 27 09:50:00.667: NAT\*: s=209.165.200.2, d=209.165.201.2->172.16.1.2 [102] \*Jun 27 09:50:00.895: NAT\*: i: udp (172.16.1.2, 500) -> (209.165.200.2, 500) [97] \*Jun 27 09:50:00.895: NAT\*: s=172.16.1.2- >209.165.201.2, d=209.165.200.2 [97] \*Jun 27 09:50:01.679: NAT\*: o: udp (209.165.200.2, 500) -> (209.165.201.2, 500) [103] \*Jun 27 09:50:01.679: NAT\*: s=209.165.200.2, d=209.165.201.2- >172.16.1.2 [103] \*Jun 27 09:50:01.787: NAT\*: i: udp (172.16.1.2, 500) -> (209.165.200.2, 500) [98] \*Jun 27 09:50:01.787: NAT\*: s=172.16.1.2->209.165.201.2, d=209.165.200.2 [98] \*Jun 27 09:50:23.667: NAT\*: i: esp (172.16.1.2, 26556) -> (209.165.200.2, 0) [99] \*Jun 27 09:50:23.667: NAT\*: s=172.16.1.2->209.165.201.2, d=209.165.200.2 [99] \*Jun 27 09:50:23.715: NAT\*: o: esp (209.165.200.2, -392560059) -> (209.165.201.2, 0) [104] \*Jun 27 09:50:23.715: NAT\*: s=209.165.200.2, d=209.165.201.2->172.16.1.2 [104] \*Jun 27 09:50:23.787: NAT\*: i: esp (172.16.1.2, 26556) -> (209.165.200.2, 0) [100] \*Jun 27 09:50:23.787: NAT\*: s=172.16.1.2- >209.165.201.2, d=209.165.200.2 [100] \*Jun 27 09:50:23.847: NAT\*: o: esp (209.165.200.2, 581) -> (209.165.201.2, 0) [105] \*Jun 27 09:50:23.847: NAT\*: s=209.165.200.2, d=209.165.201.2- >172.16.1.2 [105] \*Jun 27 09:50:23.915: NAT\*: i: esp (172.16.1.2, 26556) -> (209.165.200.2, 0)  $[101]$  \*Jun 27 09:50:23.915: NAT\*:  $s=172.16.1.2-209.165.201.2$ , d=209.165.200.2  $[101]$  \*Jun 27 09:50:23.967: NAT\*: o: esp (209.165.200.2, 581) -> (209.165.201.2, 0) [106] \*Jun 27 09:50:23.967: NAT\*: s=209.165.200.2, d=209.165.201.2->172.16.1.2 [106] \*Jun 27 09:50:24.047: NAT\*: i: esp (172.16.1.2, 26556) -> (209.165.200.2, 0) [102] \*Jun 27 09:50:24.047: NAT\*: s=172.16.1.2->209.165.201.2, d=209.165.200.2 [102] \*Jun 27 09:50:24.095: NAT\*: o: esp (209.165.200.2, 581) -> (209.165.201.2, 0) [107] \*Jun 27 09:50:24.095: NAT\*: s=209.165.200.2,

d=209.165.201.2->172.16.1.2 [107] \*Jun 27 09:50:24.207: NAT\*: i: esp (172.16.1.2, 26556) -> (209.165.200.2, 0) [103] \*Jun 27 09:50:24.207: NAT\*: s=172.16.1.2->209.165.201.2, d=209.165.200.2 [103] \*Jun 27 09:50:24.267: NAT\*: o: esp (209.165.200.2, 581) -> (209.165.201.2, 0) [108] \*Jun 27 09:50:24.267: NAT\*: s=209.165.200.2, d=209.165.201.2->172.16.1.2 [108]

# <span id="page-22-0"></span>相關資訊

- [IPSec支援頁面](//www.cisco.com/en/US/tech/tk583/tk372/tsd_technology_support_protocol_home.html?referring_site=bodynav)
- [技術支援 Cisco Systems](//www.cisco.com/cisco/web/support/index.html?referring_site=bodynav)